# **ThinkCentre**

# מדריך למשתמש Types 8287 8296 8299 8327 8340 Types 8343 8381 8782 8783 8784 Types 8785 8786 8788

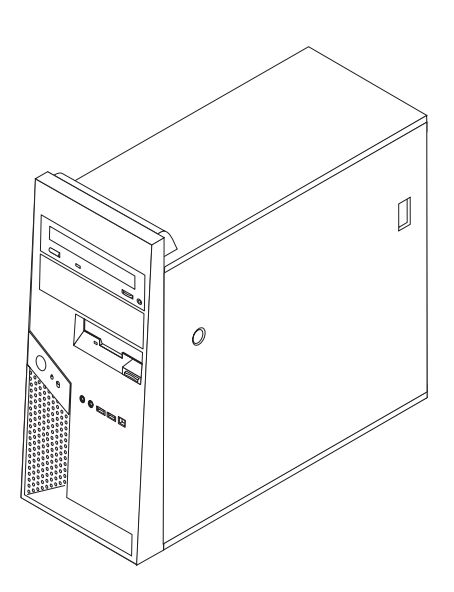

# **ThinkCentre**

# מדריך למשתמש Types 8287 8296 8299 8327 8340 Types 8343 8381 8782 8783 8784 Types 8785 8786 8788

לפני השימוש במידע זה ובמוצר בו הוא תומך, הקפידו לקרוא את "מידע בטיחות חשוב", בעמוד v ואת נספח ד, "הודעות", בעמוד .45

**הערה**

**מהדורה שניה (ינואר 2006) © Copyright Lenovo 2005, 2006. Portions © Copyright International Business Machines Corporation 2005, 2006. כל הזכויות שמורות.**

 **<sup>g</sup>** U.S. GOVERNMENT USERS – RESTRICTED RIGHTS: Our products and/or services are provided with RESTRICTED RIGHTS. Use, duplication or disclosure by the Government is subject to the GSA ADP Schedule contract with Lenovo Group Limited, if any, or the standard terms of this commercial license, or if the agency is unable to accept this Program under these terms, then we provide this Program under the provisions set forth in Commercial Computer Software–Restricted Rights at FAR 52.227-19, when applicable, or under Rights in Data-General, FAR 52.227.14 (Alternate III).

## **תוכן**

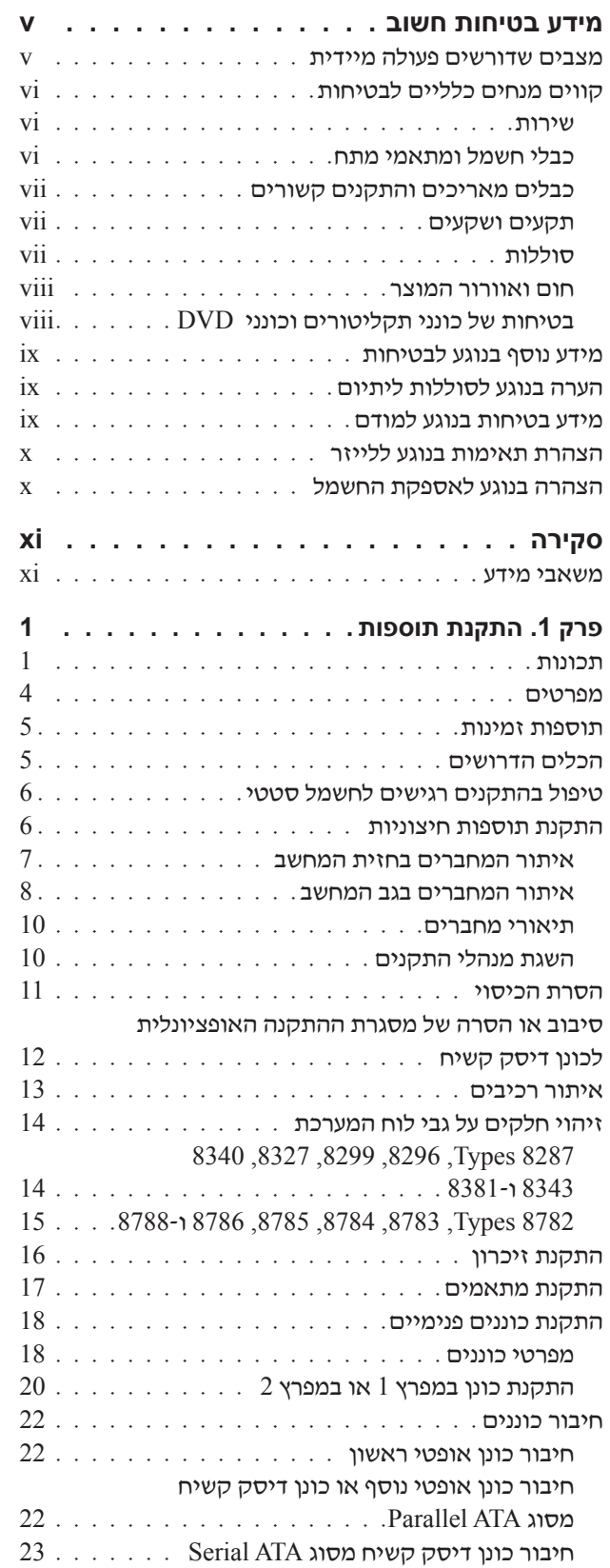

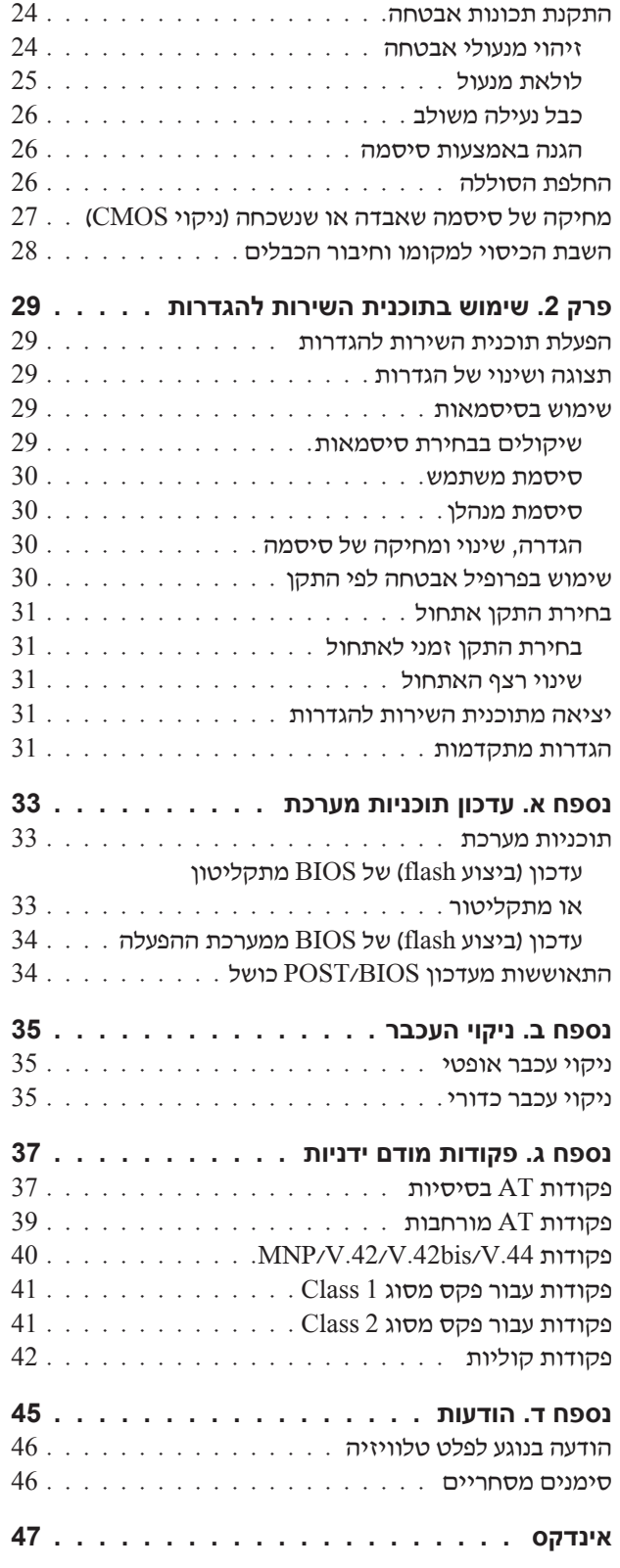

## **מידע בטיחות חשוב**

**הערה**

אנא קראו ראשית את מידע הבטיחות החשוב.

מידע זה יכול לסייע לכם להשתמש בבטחה במחשב שלכם. פעלו בהתאם למידע המצורף למחשב ושמרו מידע זה. המידע במסמך זה אינו משנה את התנאים של הסכם הרכישה או את כתב האחריות המוגבלת של .Lenovo

בטיחות הלקוחות חשובה לנו. המוצרים שלנו תוכננו כך שיהיו בטוחים ויעילים. עם זאת, מחשבים אישיים הם מכשירים אלקטרוניים. כבלי חשמל, כבלי מתאמים ותכונות אחרות עלולים להוות סכנה בטיחותית ולגרום לפגיעה בגוף או ברכוש, במיוחד אם לא משתמשים בהם כהלכה. כדי להקטין את הסיכון, פעלו בהתאם להוראות המצורפות למוצר, צייתו לכל האזהרות המופיעות על המוצר ובהוראות ההפעלה ועיינו בקפידה את המידע שבמסמך זה. אם תקפידו לפעול בהתאם למידע שבמסמך זה ולמידע שסופק עם המחשב, תוכלו להגן על עצמכם מסכנות וליצור סביבת עבודה בטוחה יותר לשימוש במחשב.

**הערה:** מידע זה כולל התייחסויות למתאמי מתח ולסוללות. בנוסף למחשבים אישיים ניידים, כמה מוצרים (כמו רמקולים או מוניטורים) כוללים מתאמי מתח חיצוניים. אם יש ברשותכם מוצר כזה, מידע זה חל עליו. בנוסף, המחשב שלכם עשוי להכיל סוללה פנימית בגודל מטבע שמספקת חשמל לשעון המערכת גם כאשר המחשב אינו מחובר לחשמל, ולכן הוראות הבטיחות בנוגע לסוללות חלות על כל המחשבים.

#### **מצבים שדורשים פעולה מיידית**

**מוצרים יכולים להיפגם בגלל שימוש לא נאות או בגלל הזנחה. אם הפגמים חמורים מאוד, אין להשתמש במחשב לפני שטכנאי מוסמך יבדוק את המחשב ובמידת הצורך יתקן אותו.**

**בדומה לכל מכשיר אלקטרוני, יש להשגיח היטב על המוצר בעת פעולתו. במקרים נדירים, ייתכן שתבחינו בריח או שתראו עשן או ניצוצות בוקעים מהמחשב. ייתכן שתשמעו קולות נפץ, קולות שבירה או שריקות. ייתכן שאלו רק סימנים לכשל בטוח ומבוקר של רכיב חשמלי. אך ייתכן שאלו סימנים לבעיית בטיחות אפשרית. בכל מקרה, אל תסתכנו ואל תנסו לאבחן את המצב בעצמכם.**

**בדקו את המחשב ואת רכיביו לעתים קרובות וחפשו פגמים, בלאי או סימנים לסכנה. במידה ומצב של רכיב מסוים יעורר בכם ספק, אל תשתמשו במוצר. פנו למרכז התמיכה בלקוחות או ליצרן של המוצר, בקשו הוראות לבדיקת המוצר ומסרו אותו לתיקון, במידת הצורך.** 

**אם תבחינו באחד מהמצבים הנדירים המתוארים להלן או אם יש לכם ספקות בנוגע לבטיחות המוצר, הפסיקו להשתמש במוצר, נתקו אותו ממקור החשמל ומקווי התקשורת ופנו למרכז התמיכה בלקוחות לקבלת הדרכה נוספת. לקבלת מידע נוסף, ראו "משאבי מידע", בעמוד xi.**

- כבלי החשמל, התקעים, מתאמי המתח, הכבלים המאריכים, ההתקנים להגנה מפני קפיצות מתח או ספקי הכוח סדוקים, שבורים או פגומים.
	- סימנים של התחממות יתר, עשן, ניצוצות או אש.
	- נזק לסוללה (כמו למשל סדקים, שקעים או קימוטים), פליטה מהסוללה או הצטברות של חומרים זרים על הסוללה.
- קולות שבירה, שריקות, קולות נפץ או ריח חזק שעולים מהמחשב.
- סימנים לנוזל שנשפך על המחשב, על כבל החשמל או על מתאם המתח או סימנים לחפץ שנפל עליהם.
	- המחשב, כבל החשמל או מתאם המתח נחשפו למים.
		- המחשב הופל או ניזוק בדרך כלשהי.
	- המחשב אינו פועל כשורה כאשר מפעילים אותו בהתאם להוראות ההפעלה.

**הערה:** אם תבחינו במצבים אלו במוצר שאינו של Lenovo) למשל, בכבל מאריך), הפסיקו להשתמש באותו מוצר, פנו ליצרן המוצר לקבלת הוראות נוספות או השיגו תחליף מתאים.

## **קווים מנחים כלליים לבטיחות**

נקטו תמיד באמצעי הזהירות שלהלן כדי להקטין את סכנת הפציעה ואת סכנת הנזק לרכוש.

#### **שירות**

אם לא קיבלתם הוראה מפורשת ממרכז התמיכה בלקוחות, אל תנסו לבצע פעולות תחזוקה במוצר. מסרו את המחשב אך ורק לספק שירות מורשה שמוסמך לתקן את המוצר הספציפי שלכם.

**הערה:** הלקוחות יכולים לשדרג או להחליף חלקים מסוימים. חלקים אלו נקראים 'יחידות להחלפה עצמית' או CRUs. החלקים להחלפה עצמית מצויינים במפורש ככאלה, ומספקים תיעוד הוראות כאשר יש באפשרות המשתמשים להחליף חלקים אלה. הקפידו לפעול בהתאם להוראות כאשר תבצעו החלפות מסוג זה. לפני שתבצעו את ההחלפה, ודאו תמיד שהמכשיר כבוי ומנותק ממקור החשמל. אם יתעוררו שאלות או חששות, פנו למרכז התמיכה בלקוחות.

למרות שאין חלקים נעים במחשב לאחר ניתוק כבל החשמל, האזהרות הבאות דרושות עבור אישור UL מתאים.

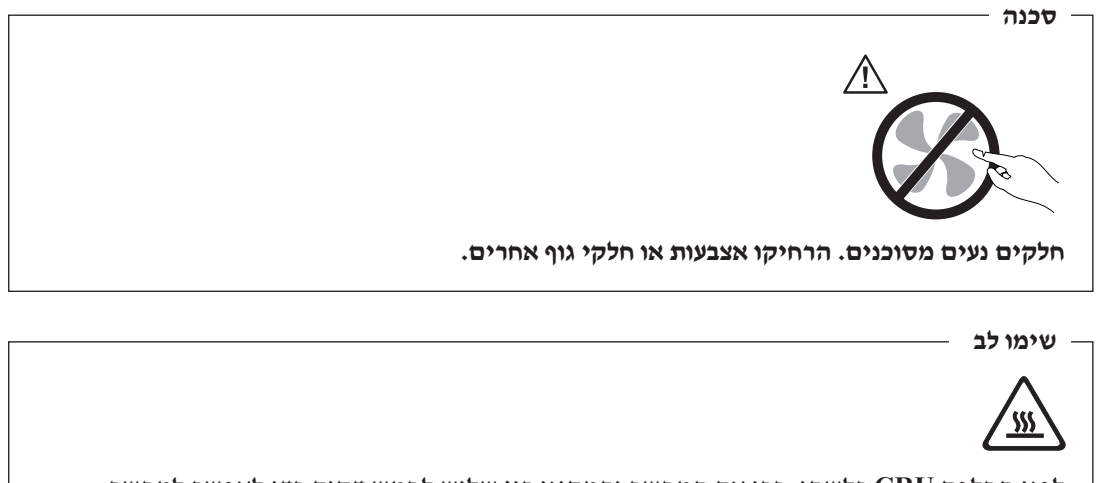

**לפני החלפת CRU כלשהו, כבו את המחשב והמתינו בין שלוש לחמש דקות כדי לאפשר למחשב להתקרר לפני פתיחת הכיסוי.**

## **כבלי חשמל ומתאמי מתח**

השתמשו אך ורק בכבלי החשמל ובמתאמי המתח שסיפק יצרן המוצר.

על כבלי החשמל להיות בעלי אישורי אבטחה, ומסוג HO5VV-F, 3G, 3G, 2G, 20 לפחות.

לעולם אל תכרכו את כבל החשמל סביב מתאם המתח או סביב חפץ אחר. פעולה זו יכולה למתוח את הכבל ולגרום לשחיקה, להיסדקות או להסתלסלות הכבל. מצבים כאלו יכולים להוות סכנה בטיחותית. הקפידו להניח את כבלי החשמל במקום שבו לא ידרכו עליהם או ימעדו עליהם ובמקום שבו חפצים אינם לוחצים עליהם.

הגנו על הכבל ועל מתאמי המתח מנוזלים. לדוגמה, אל תניחו את הכבל או את מתאם המתח ליד כיורים, ליד אמבטיות, ליד אסלות או על רצפה שנוקתה באמצעות חומרי ניקוי נוזליים. נוזלים יכולים לגרום לקצר, במיוחד אם הכבל או מתאם המתח נמתחו בגלל שימוש לא נאות. נוזלים יכולים לגרום גם לקורוזיה של המחברים של כבל החשמל ו/או של מתאם המתח, דבר שיכול לגרום להתחממות יתר.

חברו תמיד את כבלי החשמל ואת כבלי הנתונים בסדר הנכון וודאו שכל מחברי כבל החשמל מחוברים כהלכה לשקעים.

אל תשתמשו במתאם מתח, אם על הפינים של כניסת AC הופיעה קורוזיה ו/או אם ניכרים סימנים של התחממות יתר (כמו למשל פלסטיק מעוות) בכניסת AC או בכל מקום אחר במתאם המתח.

אל תשתמשו בכבלי חשמל אם במגעים החשמליים באחד מהקצוות נתגלתה קורוזיה, אם נתגלו סימנים של התחממות יתר או אם כבל החשמל ניזוק בכל צורה שהיא.

## **כבלים מאריכים והתקנים קשורים**

ודאו שהכבלים המאריכים, ההתקנים להגנה מפני קפיצות מתח, התקני האל-פסק ומפצלי החשמל שבשימוש מתאימים לדרישות החשמליות של המוצר. לעולם אל תגרמו לעומס יתר בהתקנים אלו. אם נעשה שימוש במפצלי חשמל, העומס אינו צריך לעלות על דרישות הספק המבוא של מפצל החשמל. התייעצו עם חשמלאי ובקשו ממנו מידע נוסף אם יתעוררו שאלות בנוגע לעומסי חשמל, לצריכת החשמל ולדרישות הספק הקלט.

## **תקעים ושקעים**

אין לחבר את המחשב לשקע חשמל פגום או אכול. דאגו לכך שהשקע יוחלף על ידי חשמלאי מוסמך.

אל תכופפו ואל תשנו את התקע. אם התקע ניזוק, פנו ליצרן והשיגו תחליף.

למוצרים שונים יש תקעים עם שלושה פינים. תקעים אלה מתאימים אך ורק לשקעים חשמליים עם הארקה. הארקה היא אמצעי בטיחות. אל תנסו לעקוף אמצעי בטיחות זה ואל תחברו את התקע לשקע ללא הארקה. אם לא ניתן להכניס את התקע לשקע, פנו לחשמלאי לקבלת מתאם שקע מאושר או כדי להחליף את השקע בשקע המתאים לאמצעי בטיחות זה. לעולם אל תצרו עומס יתר על שקע חשמל. העומס הכללי של המערכת אינו צריך לעלות על 80 אחוז מדרישות המתח של הענף של המעגל החשמלי. התייעצו עם חשמלאי ובקשו ממנו מידע נוסף אם יתעוררו שאלות בנוגע לעומסי חשמל ולדרישות ההספק של הענף של המעגל החשמלי.

ודאו ששקע החשמל שבשימוש מחווט כראוי והקפידו שהוא יהיה נגיש וממוקם קרוב לציוד. אל תמתחו את כבלי החשמל באופן שיפגע בכבלים.

חברו ונתקו את הציוד משקע החשמל בזהירות.

## **סוללות**

כל המחשבים האישיים של Lenovo מכילים סוללת תא בגודל מטבע שאינה ניתנת לטעינה ומספקת חשמל לשעון המערכת. כמו כן, מוצרים ניידים רבים, כגון מחשבי מחברת, משתמשים במארז סוללות נטענות המספק חשמל למערכת במצב נייד. הסוללות ש-Lenovo סיפקה לשימוש עם המחשב עברו מבדקי תאימות ויש להחליפן רק בחלפים שקיבלו אישור.

אל תפתחו את הסוללה ואל תבצעו בה פעולות תחזוקה. אל תמעכו, אל תנקבו ואל תשרפו את מארז הסוללות ואל תקצרו את מגעי הסוללה. אל תחשפו את הסוללה למים או לנוזלים אחרים. טענו את מארז הסוללות אך ורק בהתאם להוראות הכלולות בתיעוד המוצר.

שימוש לא נכון בסוללה עלול לגרום להתחממותה, דבר שעלול לגרום לגזים או להבות "להתנקז החוצה" ממארז הסוללות או סוללת המטבע. אם הסוללה ניזוקה או אם תבחינו בפליטה מהסוללה או בהצטברות של חומרים זרים על מגעי הסוללה, הפסיקו להשתמש בסוללה, והשיגו תחליף מיצרן הסוללה.

ביצועי הסוללות עשויים להתדרדר במידה ולא נעשה בהן שימוש במשך זמן רב. עבור כמה מהסוללות הניתנות לטעינה חוזרת (במיוחד סוללות ליתיום יון), השארת הסוללה המרוקנת ללא שימוש עלולה להגדיל את הסיכון לקצר בסוללה, דבר המקצר את חיי הסוללה ועלול להוות סכנת בטיחות. אל תניחו לסוללות ליתיום-יון נטענות להתרוקן לגמרי, ואל תאחסנו אותן כשהן מרוקנות.

## **חום ואוורור המוצר**

מחשבים יוצרים חום כאשר הם פועלים וכאשר הסוללות נטענות. מחשבי מחברת יכולים להפיק חום רב בגלל מידותיהם הקטנות. נקטו תמיד באמצעי הזהירות שלהלן:

- ודאו שבסיס המחשב לא יהיה במגע עם גופכם במשך פרק זמן ארוך כאשר המחשב פועל או כאשר הסוללה נטענת. המחשב מפיק מידה מסוימת של חום במהלך פעולתו הרגילה. מגע ממושך עם הגוף עשוי לגרום לאי-נוחות ואף לכוויות.
	- אל תפעילו את המחשב ואל תטענו את הסוללה ליד חומרים מתלקחים או בסביבת חומרי נפץ.
- פתחי האוורור, המאווררים ו/או גופי הקירור מסופקים עם המוצר כדי שההפעלה תהיה בטוחה, נוחה ואמינה. התקנים אלה יכולים להיחסם בשוגג אם מניחים את המחשב על מיטה, ספה, שטיח או משטחים גמישים אחרים. לעולם אל תחסמו, אל תכסו ואל תשביתו התקנים אלה.

עליכם לבדוק הצטברות אבק במחשב לפחות אחת לשלושה חודשים. לפני בדיקת המחשב, עליכם לכבותו ולנתק את כבל החשמל מהשקע. לאחר מכן, הסירו את האבק מהלוח הקדמי.אם הבחנתם בהצטברות חיצונית של אבק, עליכם לבדוק ולהסיר אבק מפנים המחשב, ובכלל זה מהמאווררים ומגוף הקירור של המעבד. תמיד יש לכבות את המחשב ולנתקו מהחשמל לפני פתיחת הכיסוי. יש להימנע מהפעלת המחשב במרחק הקטן מחצי מטר מאזורים סואנים. אם עליכם להפעיל את המחשב באזורים סואנים או סמוך להם, עליכם לבדוק ולנקות את המחשב לעיתים קרובות יותר.

עבור בטיחותכם, וכדי להבטיח ביצועים מיטביים של המחשב, פעלו תמיד בהתאם לאמצעי הזהירות הבסיסיים שלהלן:

- אל תסירו את הכיסוי כל עוד המחשב מחובר לחשמל.
- בדקו הצטברות אבק על חוץ המחשב לעיתים קרובות.
- הסירו אבק מהלוח הקדמי. עבור מחשבים הפועלים באזורים מאובקים או סואנים, ייתכן שיהיה צורך לנקותם לעיתים קרובות יותר.
	- אל תחסמו או תגבילו זרימת אוויר בחזית המחשב.
		- אל תחסמו את המאווררים שבגב המחשב.
	- אל תאחסנו או תפעילו את המחשב בתוך ריהוט, שכן דבר זה עשוי להגביר סכנה של התחממות יתר.
		- אסור שטמפרטורת האוויר מסביב למחשב תעלה על C35°) F95°(.
			- אל תשתמשו בהתקני סינון אוויר שאינם מסדרת ThinkCentre.

## **בטיחות של כונני תקליטורים וכונני DVD**

כונני תקליטורים וכונני DVD מסובבים תקליטורים במהירות גבוהה. תקליטור או DVD סדוק או פגום באופן פיזי אחר, עשוי להישבר או להתנפץ במהלך השימוש בכונן התקליטורים. כדי למנוע פציעה במקרים כאלה וכדי להקטין את סכנת הנזק למחשב, בצעו את הפעולות שלהלן:

- אחסנו תמיד תקליטורים/DVD באריזתם המקורית
- אחסנו תמיד תקליטורים/DVD הרחק משמש ישירה וממקורות חום ישירים
	- הוציאו תקליטורים DVD מהמחשב כשאינו נמצא בשימוש
- אל תעקמו ואל תכופפו תקליטורים/DVD ואל תכניסו אותם בכוח למחשב או לאריזה שלהם
- לפני כל שימוש, בדקו תקליטורים/DVD סדוקים. אל תשתמשו בתקליטורים סדוקים או פגומים

## **מידע נוסף בנוגע לבטיחות**

**סכנה הזרמים החשמליים שבכבלי החשמל, בכבלי הטלפון, או בכבלי התקשורת מהווים סכנה.**

**כדי למנוע סכנת התחשמלות:** 

- • **אל תחברו או תנתקו כבלים לצורך ביצוע פעולות התקנה, תחזוקה או הגדרה מחדש במחשב במהלך סופת ברקים.**
	- • **חברו את כל כבלי החשמל לשקע בעל חיווט נכון והארקה נאותה.**
	- • **חברו כל פריט ציוד המחובר למחשב לשקעים המחווטים כהלכה.**
	- • **אם קיימת אפשרות, השתמשו ביד אחת בלבד לחיבור ולניתוק כבלי אותות.**
		- • **לעולם אל תפעילו ציוד כאשר יש הוכחות לשריפה, נזילה או נזק מבני.**
- • **נתקו את כבלי החשמל, מערכות התקשורת, הרשתות והמודמים המחוברים לפני פתיחת כיסויי ההתקן, אלא אם קיבלתם הנחיה אחרת באחד מהליכי ההתקנה וההגדרה.**

**כדי לנתק:**

.1 כבו את כל ההתקנים.

.2 ראשית, נתקו את כבלי החשמל מן השקעים. .3 הסירו את כבלי האותות מן המחברים. .4 נתקו את כל הכבלים מן ההתקנים.

• **חברו ונתקו כבלים כמתואר בטבלה שלהלן במהלך התקנה והעברה של המחשב, או בעת פתיחת הכיסויים של המחשב ושל ההתקנים המחוברים לו.**

#### **כדי לחבר:**

- .1 כבו את כל ההתקנים.
- .2 ראשית, חברו את כל הכבלים להתקנים.
	- .3 חברו את כבלי האותות למחברים.
		- .4 חברו את כבלי החשמל לשקעים.
			- .5 הפעילו את ההתקן.

## **הערה בנוגע לסוללות ליתיום**

#### **זהירות**

**קיימת סכנת התפוצצות אם הסוללה אינה מוחלפת כראוי.**

בעת החלפת סוללת הליתיום, השתמשו רק בסוללה מאותו סוג, או מסוג שווה-ערך שהומלץ על-ידי היצרן. סוללת הליתיום מכילה ליתיום ועלולה להתפוצץ אם לא מטפלים בה כראוי או אם לא משליכים אותה כהלכה.

#### **אל תנסו:**

- להשליך או לטבול את הסוללה במים
- לחמם את הסוללה לטמפרטורה הגבוהה מ- C100°) F212°(
	- לתקן או לפרק את הסוללה

השליכו את הסוללה בהתאם לחוקים והתקנות המקומיים.

## **מידע בטיחות בנוגע למודם**

**זהירות**

**כדי להפחית סכנת שריפה, השתמשו רק בכבל מסוג AWG 26 .No או כבל תקשורת גדול יותר**.

כדי להקטין את הסכנות של שריפה, התחשמלות או פציעה במהלך השימוש בציוד טלפון, פעלו תמיד בהתאם לצעדי הבטיחות הבסיסיים, למשל:

• לעולם אל תתקינו חיווט טלפון במהלך סופת ברקים.

- לעולם אל תתקינו שקעי טלפון במקומות רטובים, אם השקע אינו מיועד למקומות רטובים.
- לעולם אל תגעו בקווי טלפון או נקודות חיבור של טלפון שאינם מבודדים, אלא אם קו הטלפון נותקו בממשק הרשת.
	- נקטו בצעדי זהירות בעת התקנה או שינוי של קווי טלפון.
- הימנעו משימוש בטלפון (שאינו טלפון אלחוטי) במהלך סופת ברקים. קיים סיכון קטן של התחשמלות מברק.
	- אל תשתמשו בטלפון כדי לדווח על דליפת גז בסביבת הדליפה.

## **הצהרת תאימות בנוגע ללייזר**

כמה מהדגמים של המחשבים האישיים מצוידים מראש בכונן תקליטורים או כונן DVD. כמו כן, כונני תקליטורים וכונני DVD נמכרים בנפרד כתוספות. כונני תקליטורים וכונני DVD הם התקני לייזר. כוננים אלה תואמים לדרישות קוד 21 של משרד הבריאות האמריקאי בתקנות הפדרליות האמריקאיות (21 DHHS CFR(, תת-פרק J, בנוגע למוצרי לייזר 1 Class במקומות אחרים, כוננים אלה תואמים לדרישות 825 ו825- 60 EN CENELEC עבור מוצרי לייזר 1 Class של הוועדה הבין-לאומית לחשמל (IEC(. כאשר אתם מתקינים כונן תקליטורים או כונן DVD, הקפידו לפעול בהתאם להוראות להלן.

#### **זהירות**

**שימוש בבקרות ובהתאמות שלא צוינו, או ביצוע תהליכים שלא צוינו, עשוי לגרום לחשיפה מסוכנת לקרינה.**

הסרת הכיסויים של כונן התקליטורים או כונן ה-DVD עלולה לגרום לחשיפה מסוכנת לקרינת לייזר. כונן התקליטורים וכונן ה-DVD אינם כוללים רכיבים להחלפה עצמית. **אל תסירו את כיסויי הכוננים.**

כמה מכונני התקליטורים וכונני ה-DVD מכילים דיודת לייזר מובנית A3 Class או B3 Class. שימו לב להצהרה להלן.

**סכנה**

**קיימת פליטת קרני לייזר כאשר המוצר פתוח. אל תביטו ישירות אל הקרן, אל תביטו אל הקרן ישירות דרך אמצעים אופטיים, והימנעו מחשיפה ישירה לקרן.**

## **הצהרה בנוגע לאספקת החשמל**

לעולם אל תסירו את הכיסוי מספק הכוח או מכל רכיב שמוצמדת אליו התווית שלהלן.

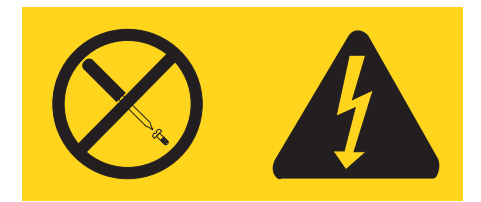

רמות מסוכנות של מתח, זרם ואנרגיה קיימות בכל רכיב שאליו מוצמדת התווית. רכיבים אלה אינם כוללים רכיבים להחלפה עצמית. אם אתם חושדים שקיימת בעיה באחד מהחלקים הללו, פנו לטכנאי שירות.

## **סקירה**

תודה שבחרתם במחשב זה. המחשב שלכם כולל רבים מהחידושים העדכניים ביותר בטכנולוגיית המחשבים וניתן לשדרג אותו בהתאם לצרכיכם המשתנים.

הוספת תוספות חומרה למחשב היא דרך קלה לשיפור היכולות שלו. הוראות להתקנת תוספות פנימיות וחיצוניות כלולות במסמך זה. בעת התקנת תוספת, השתמשו בהוראות אלה בנוסף להוראות המצורפות לתוספת.

## **משאבי מידע**

המדריך המהיר שמצורף למחשב מספק מידע לגבי התקנת המחשב והפעלת מערכת ההפעלה. כמו כן, המדריך כולל מידע בסיסי בנוגע לפתרון בעיות, תהליכי התאוששות של תוכנות, פרטי עזרה ושירות ומידע בנוגע לאחריות.

באמצעות התוכנית  $\mathrm{ThinkVantage^{\mathfrak{m}}}$  שבשולחן העבודה ניתן להגיע למידע נוסף אודות המחשב.

אם יש ברשותכם גישה לאינטרנט, ספרי ההדרכה העדכניים ביותר עבור המחשב שלכם זמינים ברשת האינטרנט.

תוכלו למצוא את המידע שלהלן:

- הוראות הסרה והתקנה של יחידות להרכבה עצמית
	- פרסומים
	- מידע פתרון בעיות
	- מידע אודות חלקים
	- הורדות ומנהלי התקנים
	- קישורים למקורות מועילים אחרים של מידע
		- רשימת טלפונים לתמיכה

כדי לגשת למידע זה, עברו בדפדפן לכתובת: http://www.lenovo.com/think/support

## **פרק .1 התקנת תוספות**

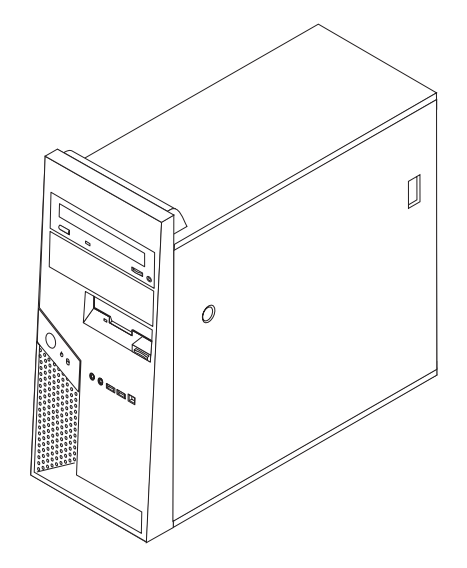

פרק זה מספק מבוא לתכונות ולתוספות הזמינות עבור המחשב שלכם. תוכלו להרחיב את יכולות המחשב שלכם באמצעות הוספת זיכרון, מתאמים או כוננים. כאשר אתם מתקינים תוספת, השתמשו בהוראות אלה בנוסף להוראות המצורפות לתוספת.

#### **הערות:**

#### .1 **השתמשו רק בחלקים שסופקו על ידי Lenovo**.

.2 ייתכן שהמחשב שלכם ייראה שונה מעט מהאיורים בפרק זה.

#### **חשוב**

לפני התקנה או סילוק של תוספת, קראו את מידע בטיחות חשוב. אמצעי הזהירות והקווים המנחים שלהלן יסייעו לכם לעבוד באופן בטוח.

## **תכונות**

חלק זה מספק סקירה של תכונות המחשב והתוכנות המותקנות בו.

#### **פרטי המערכת**

המידע להלן תואם למגוון דגמים. לקבלת מידע על הדגם הספציפי שברשותכם, השתמשו בתוכנית השירות להגדרות. ראו פרק 2 "שימוש בתוכנית השירות להגדרות", בעמוד .29

#### **מיקרו-מעבד** (משתנה לפי סוג הדגם)

- HyperThreading עם טכנולוגיית Intel® Pentium D® מעבד
	- Intel Pentium D מעבד•
	- Intel Celeron® D מעבד•
	- מטמון פנימי (גודל משתנה לפי סוג הדגם)

#### **זיכרון**

- תמיכה בארבעה מודולי זיכרון כפולים מוטבעים (DIMM (בקצב נתונים כפול 2 (2DDR(
	- זיכרון flash של KB215 עבור תוכניות מערכת

#### **כוננים פנימיים**

- כונן תקליטונים 3.5 אינץ', דק, MB 1.44
- כונן דיסק קשיח פנימי בטכנולוגיית (Satachment (SATA) + כונן דיסק קשיח פנימי
	- כונן אופטי (בחלק מהדגמים)

#### **תת-מערכת של וידאו**

- בקר גרפיקה משולב עבור מוניטור עם מערך גרפיקת וידאו (VGA(
	- חריץ גרפיקה Express PCI) 16x (על לוח המערכת

#### **תת-מערכת של שמע**

- אודיו עם 97'AC 1888 ADI) בחלק מהדגמים)
	- מחברי מיקרופון ואוזניות בלוח הקדמי
	- מחברי in Line ו-out Line בלוח האחורי
	- מחבר קדמי 1394 IEEE) בחלק מהדגמים)
		- רמקול מונו פנימי (בחלק מהדגמים)

#### **קישוריות**

- בקר Ethernet Broadcom משולב Mbps 10/100/1000) בחלק מהדגמים)
	- $V$ א תמיכה עבור תכונת FLAN® -
	- $PCI V.90$  (בחלק מהדגמים) (

#### **תכונות ניהול מערכות**

- Dynamic Host Configuration Protocol (DHCP)-1 Remote Program Load (RPL)
	- Wake on LAN •
- Serial Port Ring Detect נקראת זו תכונה ,להגדרות השירות בתוכנית (Wake on Ring עבור מודם חיצוני)
	- ניהול מרחוק
	- אתחול אוטומטי בעת ההפעלה
	- ניהול מערכת (SM (תוכנות BIOS ו-SM
	- יכולת לאכסן תוצאות בדיקות חומרה של POST

#### **תכונות של קלט**/**פלט**

- יציאת יכולות מורחבות (ECP(/יציאה מקבילית מורחבת (EPP (בעלות 25 פינים
	- שני מחברים טוריים בעלי 9 פינים (בחלק מהדגמים)
	- שישה מחברי USB בעלי 4 פינים (שניים בלוח הקדמי וארבעה בלוח האחורי)
		- מחבר עכבר סטנדרטי
		- מחבר מקלדת סטנדרטי
			- מחבר אתרנט
		- מחבר למוניטור VGA
		- מחברי שמע (ראו תת-מערכת של שמע)
			- מחברי 1394 IEEE) בחלק מהדגמים)

#### **הרחבה**

- ארבעה מפרצי כוננים (חמישה מפרצים בחלק מהדגמים)
	- שני מחברים סטנדרטיים של מתאם PCI
	- מחבר מתאם מסוג Express PCI) 1x(
	- מחבר מתאם גרפיקה מסוג Express PCI) 16x(

#### **חשמל**

- ספק כוח W 310 עם מתג ידני לבחירת מתח (בחלק מהדגמים)
	- $-50/60$  Hz החלפת תדר קלט אוטומטית
	- תמיכה בממשק מתקדם לתצורה וחשמל (ACPI(

#### **תכונות אבטחה**

- מקלדת עם קורא טביעות אצבע (בחלק מהדגמים, בדקו ב-Center Productivity ThinkVantage לקבלת מידע נוסף)
	- סיסמת משתמש וסיסמת מנהלן עבור גישת BIOS
	- תמיכה עבור הוספה של לולאת מנעול לנעילת הכיסוי
	- תמיכה עבור הוספה של כבל נעילה משולב לנעילת הכיסוי
		- מתג לזיהוי פריצה
		- בקרת רצף אתחול
		- אתחול ללא כונן תקליטונים, מקלדת או עכבר
			- מצב התחלה ללא התערבות
			- בקר O/I של כונן תקליטונים ודיסק קשיח
				- בקר O/I של יציאה טורית ומקבילית
					- פרופיל אבטחה לפי התקן

#### **תוכנה מותקנת מראש**

ייתכן שהמחשב שלכם הגיע עם תוכנות מותקנות מראש. אם כן, המחשב כולל מערכת הפעלה, מנהלי התקנים לתמיכה בתכונות מוכללות ותוכניות תמיכה נוספות.

#### **מערכות הפעלה מותקנות מראש** (משתנה לפי סוג הדגם)

**הערה:** מערכות ההפעלה האלה אינן זמינות בכל המדינות.

- Microsoft<sup>®</sup> Windows<sup>®</sup> XP Home •
- Microsoft Windows XP Professional •

## 1 **מערכות הפעלה בתהליכי אישור או בדיקות תאימות**

- Microsoft Windows 2000
	- Linux<sup>®</sup> •

<sup>.1</sup> מערכות ההפעלה הרשומות להלן עוברות תהליך אישור או בדיקת תאימות במהלך ההוצאה לאור של מסמך זה. ייתכן שמערכות הפעלה נוספות יזוהו על-ידי IBM כתואמות למחשב שברשותכם לאחר פרסום חוברת זו. תיקונים ותוספות לרשימה זו נתונים לשינוי. כדי לוודא שמערכת הפעלה אושרה או עברה בדיקת תאימות, בקרו באתר האינטרנט של ספק מערכת ההפעלה.

## **מפרטים**

חלק זה מציין את המפרט הפיזי של המחשב.

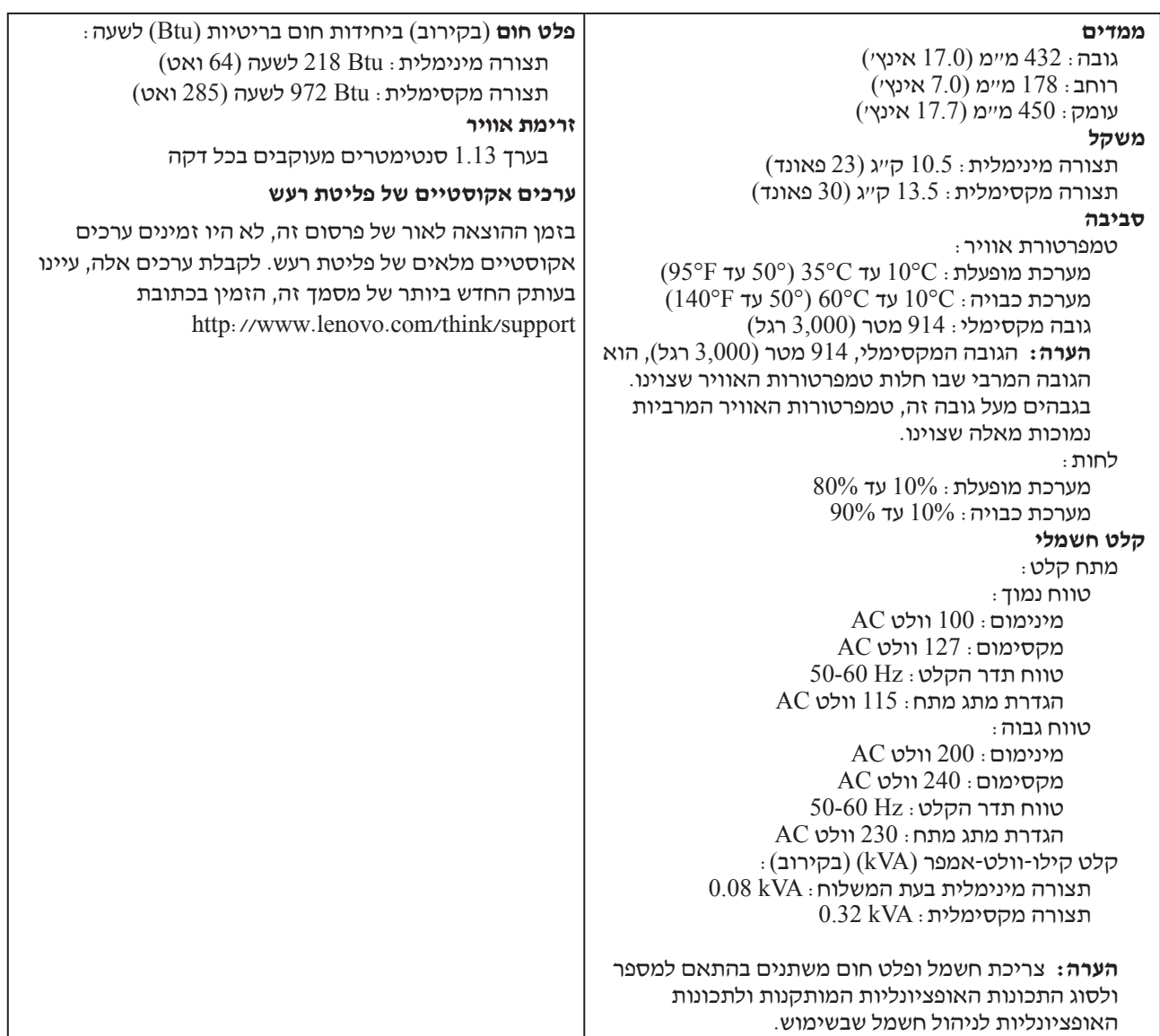

## **תוספות זמינות**

להלן כמה תוספות זמינות:

- תוספות חיצוניות
- התקנים בעלי יציאות מקביליות, כגון מדפסות וכוננים חיצוניים
- התקנים בעלי יציאות טוריות, כגון מודמים חיצוניים ומצלמות דיגיטליות
	- התקני שמע, כגון רמקולים חיצוניים עבור מערכות קול
		- התקני USB, כגון מדפסות, ידיות משחק וסורקים
		- התקן אבטחה, כגון לולאת מנעול או כבל נעילה משולב
			- מוניטורים
			- התקני 1394 IEEE) דורשים מחבר 1394 IEEE(
				- תוספות פנימיות
		- מערכת זיכרון, מודולי זכרון כפולים מוטבעים (DIMMs(
			- מתאמי PCI
			- (x1) PCI Express מתאם—
			- (x16) PCI Express גרפיקה מתאם—
				- כוננים פנימיים, כגון:
		- כוננים אופטיים, כגון כונני תקליטורים וכונני DVD
			- כונן דיסק קשיח
			- כונני תקליטונים ואחרים כונני מדיה נשלפים

לקבלת המידע העדכני ביותר על תוספות זמינות, בקרו בדפי האינטרנט שלהלן:

- http://www.lenovo.com/think/us/en/ •
- http://www.lenovo.com/think/support/ •

תוכלו גם לקבל מידע במספרי הטלפון שלהלן:

- בתוך ארצות הברית, חייגו ,1-800-426-2968 למשווק של Lenovo או לנציג מכירות של Lenovo.
	- בתוך קנדה, חייגו 1-800-565-3344 או .1-800-426-2968
	- מחוץ לארצות הברית ולקנדה, פנו אל משווק של Lenovo או לנציג מכירות של Lenovo.

## **הכלים הדרושים**

כדי להתקין חלק מהתוספות במחשב, ייתכן שתזדקקו למברג בעל ראש שטוח או למברג מוצלב. עבור חלק מהתוספות, ייתכן שתזדקקו גם לכלים נוספים. עיינו בהוראות המצורפות לתוספת.

## **טיפול בהתקנים רגישים לחשמל סטטי**

חשמל סטטי, למרות שאינו מזיק לבני-אדם, עלול לגרום נזק חמור לרכיבים ולתוספות של המחשב.

כאשר אתם מוסיפים תוספת, אל תפתחו את האריזה האנטי-סטטית של התוספת עד שתתבקשו לעשות זאת.

כאשר אתם מטפלים בתוספות וברכיבים אחרים של המחשב, נקטו באמצעי זהירות אלה כדי למנוע מנזק שעלול להיגרם בשל חשמל סטטי:

- הגבילו את תנועתכם. תנועה רבה עלולה לגרום לחשמל הסטטי להצטבר סביבכם.
- תמיד טפלו ברכיבים בזהירות. אחזו במתאמים ובמודולי זיכרון בקצוותיהם בלבד. לעולם אל תגעו במעגל חשמלי חשוף.
	- מנעו מאנשים אחרים מלגעת ברכיבים.
	- כאשר אתם מתקינים תוספת חדשה, הצמידו את האריזה האנטי-סטטית של התוספת לאחד מכיסויי חריצי ההרחבה המתכתיים או למשטח מתכתי לא צבוע אחר במחשב למשך שתי דקות לפחות. פעולה זו מפחיתה את כמות החשמל הסטטי באריזה ובגופכם.
		- אם הדבר אפשרי, הוציאו את התוספת והתקינו אותה במחשב ישירות, מבלי להניח את התוספת. אם הדבר לא אפשרי, הניחו את האריזה האנטי-סטטית של התוספת על גבי משטח ישר וחלק, והניחו על התוספת על האריזה.
			- אל תניחו את התוספת על גבי המחשב או משטח מתכתי אחר.

## **התקנות תוספות חיצוניות**

חלק זה מציג את המחברים החיצוניים השונים במחשב, שאליהם תוכלו לחבר תוספות חיצוניות, כגון רמקולים חיצוניים, מדפסת או סורק. עבור חלק מהתוספות החיצוניות, עליכם להתקין תוכנות נוספות בנוסף לביצוע החיבור עצמו. כאשר אתם מוסיפים תוספת חיצונית, השתמשו במידע בחלק זה כדי לזהות את המחבר הנדרש ואז השתמשו בהוראות המצורפות לתוספת כדי שיסייעו לכם לבצע את החיבור ולהתקין תוכנות או מנהלי התקנים הדרושים לתוספת.

## **איתור המחברים בחזית המחשב**

האיור שלהלן מציג את מיקומי המחברים בחזית המחשב.

**הערה:** לא כל דגמי המחשבים כוללים את המחברים שלהלן.

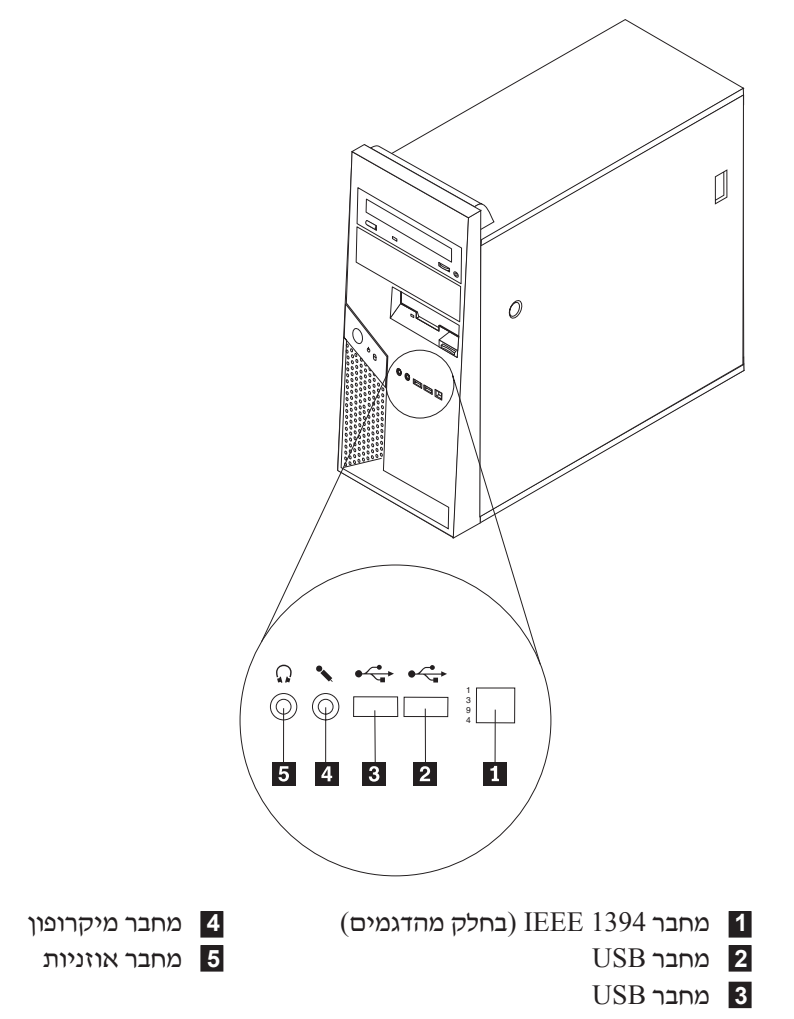

## **איתור המחברים בגב המחשב**

מיקומי המחברים בגב המחשב משתנים בהתאם לדגם המחשב.

## **8287 Types, ,8296 ,8299 ,8327 ,8340 8343 ו8381-**

האיור שלהלן מציג את מיקומי המחברים בגב המחשב.

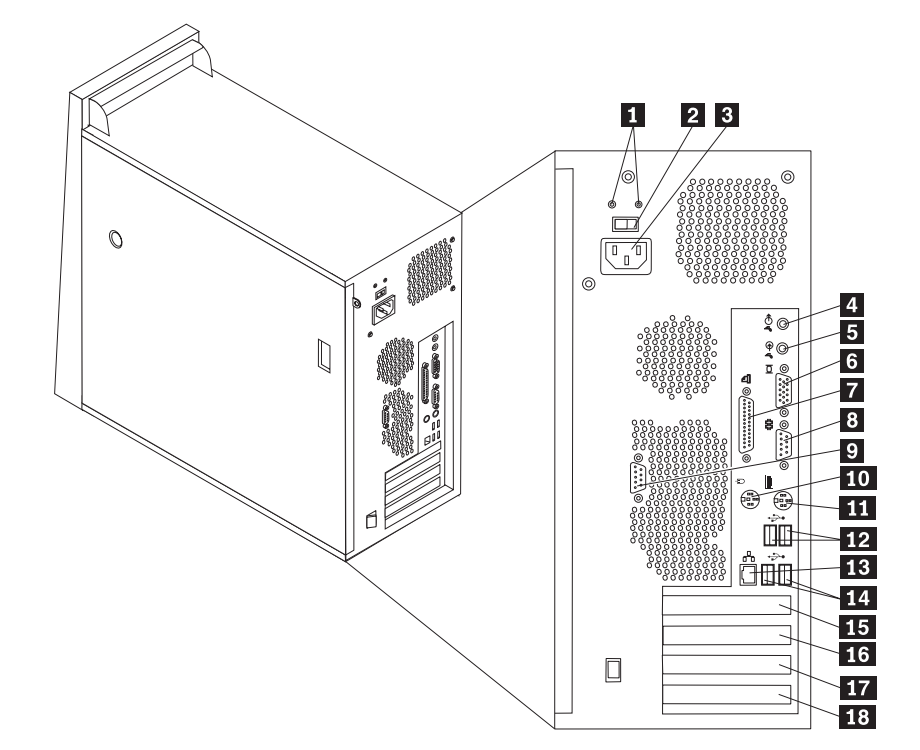

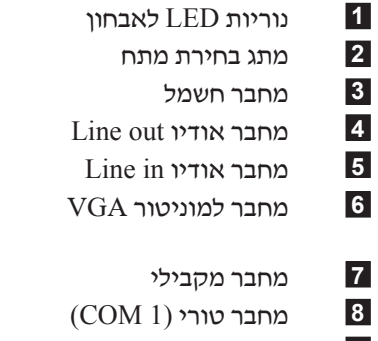

(בחלק מהדגמים)

- 10 מחבר עכבר סטנדרטי<br>11 **נוחבר מקלדת סטנדר**ט  **2** מתג בחירת מתח **11** מחבר מקלדת סטנדרטי
	- **3** מחבר חשמל **12** מחברי USB) 2(
		- **4** מחבר אודיו out Line **13** מחבר אתרנט
	- **5** מחבר אודיו in Line **14** מחברי USB) 2(
- **6** מחבר למוניטור VGA **15** מחבר מתאם גרפיקה Express PCI) 16x(
	- (בחלק מהדגמים)  **7** מחבר מקבילי **16** מחבר מתאם Express PCI) 1x(
		- **8** מחבר טורי (1 COM(**17** מחברים של מתאמי PCI
		- **9** מחבר טורי (2 COM(**18** מחברים של מתאמי PCI

## **8782 Types, ,8783 ,8784 ,8785 8786 ו8788-**

האיור שלהלן מציג את מיקומי המחברים בגב המחשב.

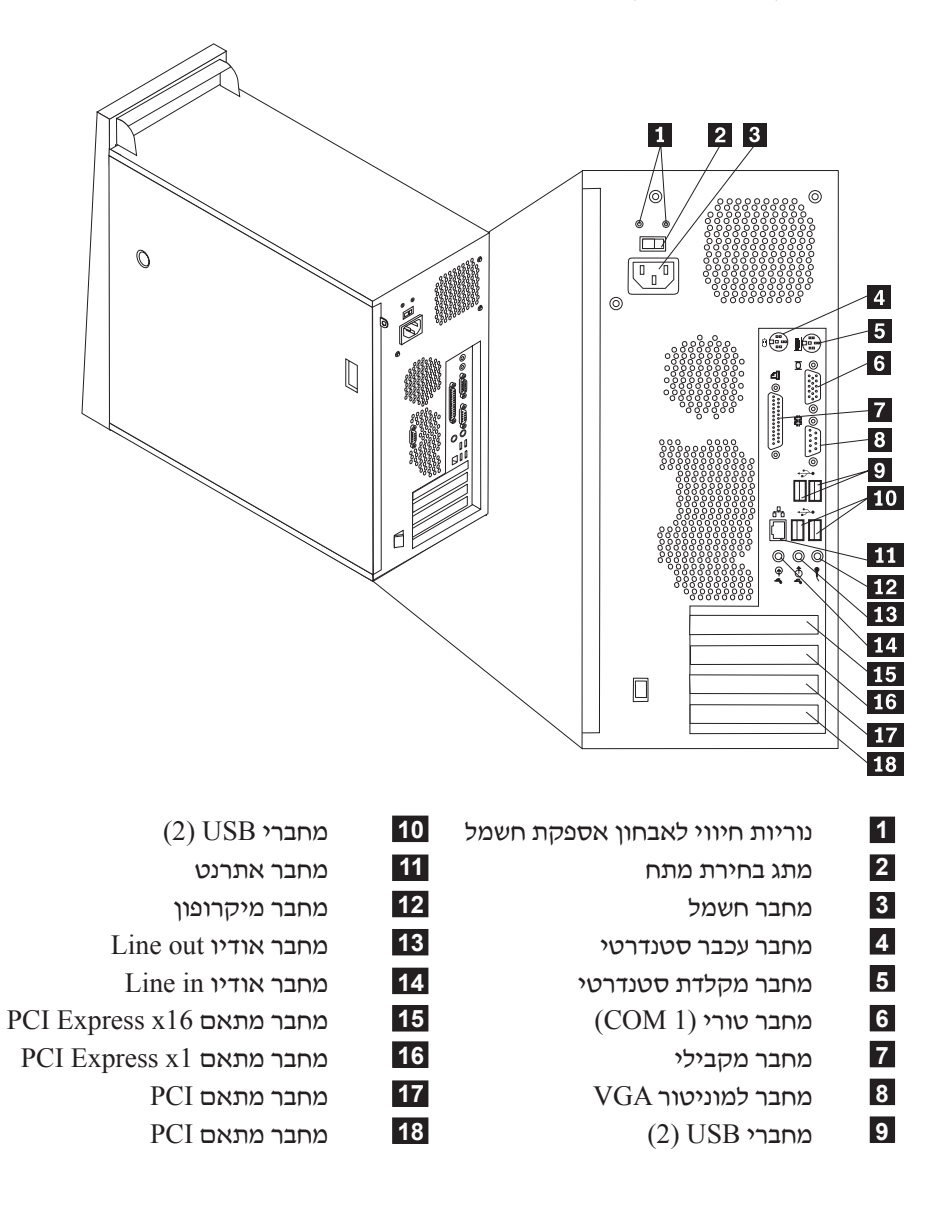

## **תיאורי מחברים**

החלק שלהלן מתאר את השימוש במחברים שבחזית ובגב המחשב. חלק מהמחברים בגב המחשב מסומנים בצבע כדי לסייע לכם לקבוע היכן יש לחבר את הכבלים במחשב.

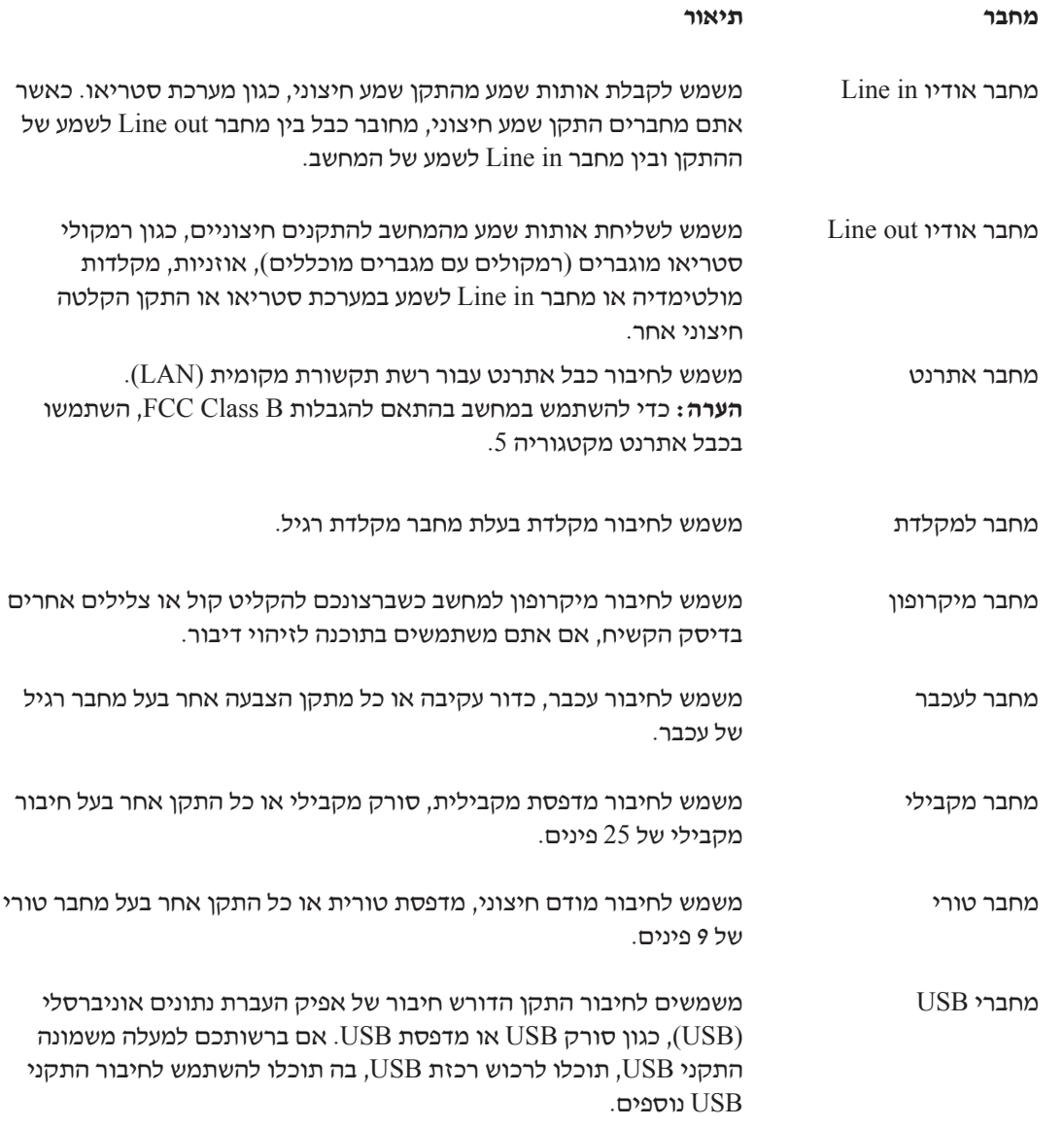

## **השגת מנהלי התקנים**

תוכלו להשיג מנהלי התקנים עבור מערכות הפעלה שאינן מותקנות מראש, זמינים באינטרנט בכתובת לקובצי המצורפים README בקובצי ניתנות התקנה הוראות .http://www.lenovo.com/think/support/ מנהל ההתקן.

## **הסרת הכיסוי**

#### **חשוב**

קראו את "מידע בטיחות חשוב", בעמוד v ואת "טיפול בהתקנים רגישים לחשמל סטטי", בעמוד 6 לפני הסרת הכיסוי.

כדי להסיר את הכיסוי:

- .1 סגרו את מערכת ההפעלה, הוציאו את כל סוגי המדיה (תקליטונים, תקליטורים או קלטות) מן הכוננים וכבו את כל ההתקנים המחוברים למחשב ואת המחשב עצמו.
	- .2 נתקו את כל כבלי החשמל משקעי החשמל.
- .3 נתקו את כל הכבלים המחוברים למחשב. בכלל זה חוטי החשמל, כבלי הקלט/פלט (O/I (וכל כבל אחר המחובר למחשב.
	- .4 הסירו התקני נעילה כלשהם, כגון לולאת מנעול או כבל Kensington הנועלים את הכיסוי.
		- .5 לחצו על לחצן השחרור בצד ימין של הכיסוי, החליקו את הכיסוי אחורה והרימו אותו.

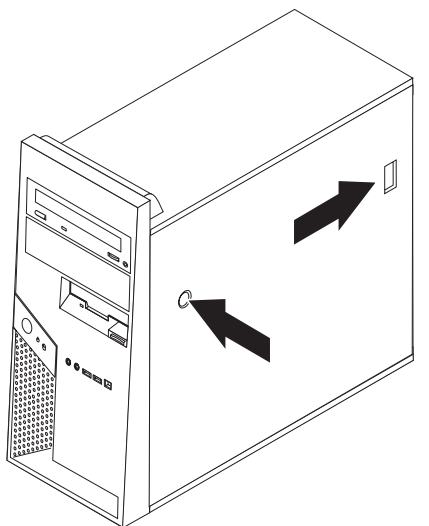

.6 בחלק מהדגמים מותקנת מסגרת להתקנת כונני דיסק קשיח **1** . כאשר מסגרת זו מותקנת, הגישה לחלק מהרכיבים בתוך המארז מוגבלת.

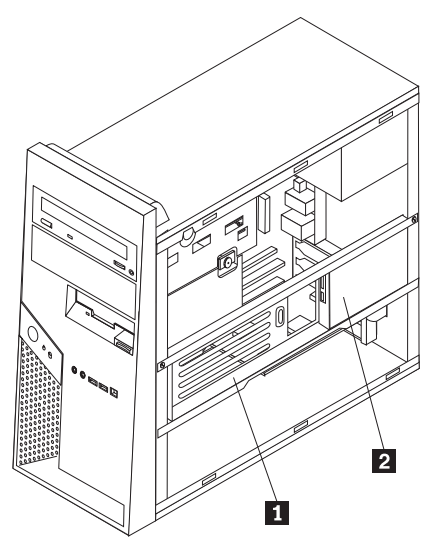

**הערה:** נראה כאילו יש שני מפרצי כוננים במסגרת. עם זאת, עקב הגבלות תרמיות, ניתן להתקין כונן דיסק קשיח רק במפרץ **2** שבצידו האחורי של המארז.

ראו "סיבוב או הסרה של מסגרת ההתקנה האופציונלית לכונן דיסק קשיח" בעמוד .12

## **סיבוב או הסרה של מסגרת ההתקנה האופציונלית לכונן דיסק קשיח**

ניתן בקלות לסובב כלפי מעלה או להסיר את המסגרת האופציונלית, אם הדבר נדרש עבור החלפת רכיבים.

כדי לסובב את המסגרת כלפי מעלה, משכו בחלק התחתון של המסגרת כלפי חוץ.

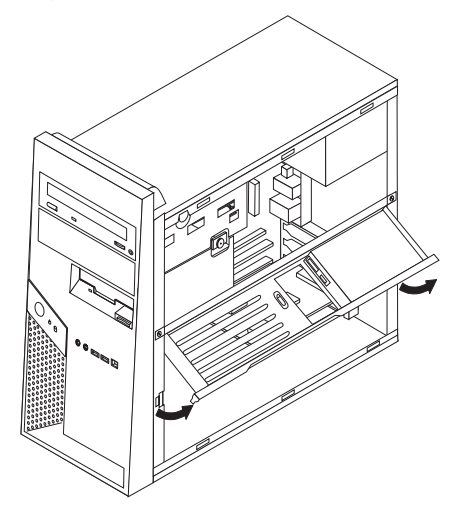

**הערה:** יתכן שתצטרכו לנתק את הכבלים המחוברים לכונן הדיסק הקשיח האופציונלי.

אם עליכם להסיר את מסגרת ההתקנה האופציונלית, נתקו את הכבלים המחוברים לכונן הדיסק הקשיח האופציונלי, שחררו את שני הברגים והוציאו את המסגרת מהמארז.

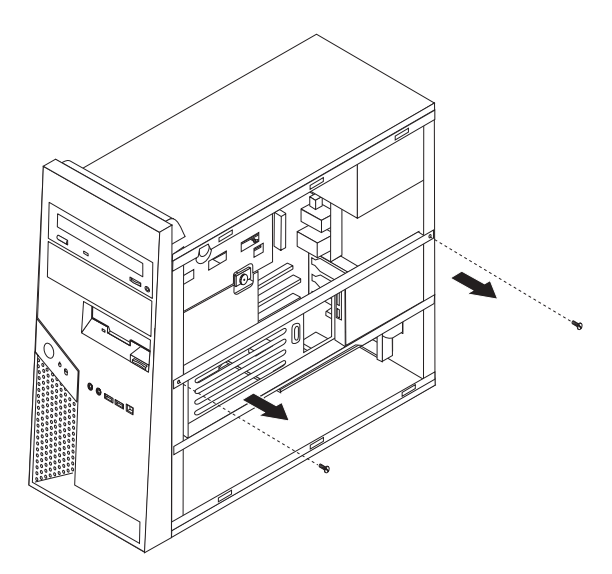

## **איתור רכיבים**

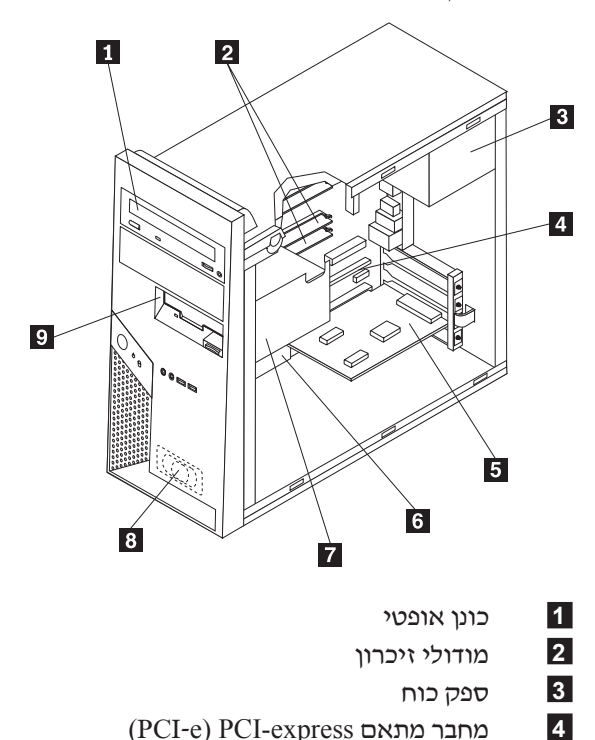

(PCI-e) PCI-express מתאם מחבר **4** 

כרטיס מתאם PCI לוח המערכת כונן דיסק קשיח רמקול פנימי

 **9** כונן תקליטונים

האיור שלהלן יסייע לכם באיתור הרכיבים השונים שבמחשב.

פרק .1 התקנת תוספות **13**

## **זיהוי חלקים על גבי לוח המערכת**

לוח המערכת (שלעתים נקרא planar או *לוח אם*) הוא לוח המעגלים החשמליים המרכזי במחשב. לוח המערכת מספק פונקציות מחשב בסיסיות ותומך במגוון התקנים שהותקנו מראש, וכאלה שניתן להתקין מאוחר יותר.

מיקומי המחברים בלוח המערכת משתנים בהתאם לדגם המחשב.

## **8287 Types, ,8296 ,8299 ,8327 ,8340 8343 ו8381-**

האיור שלהלן מציג את מיקומי החלקים על גבי לוח המערכת.

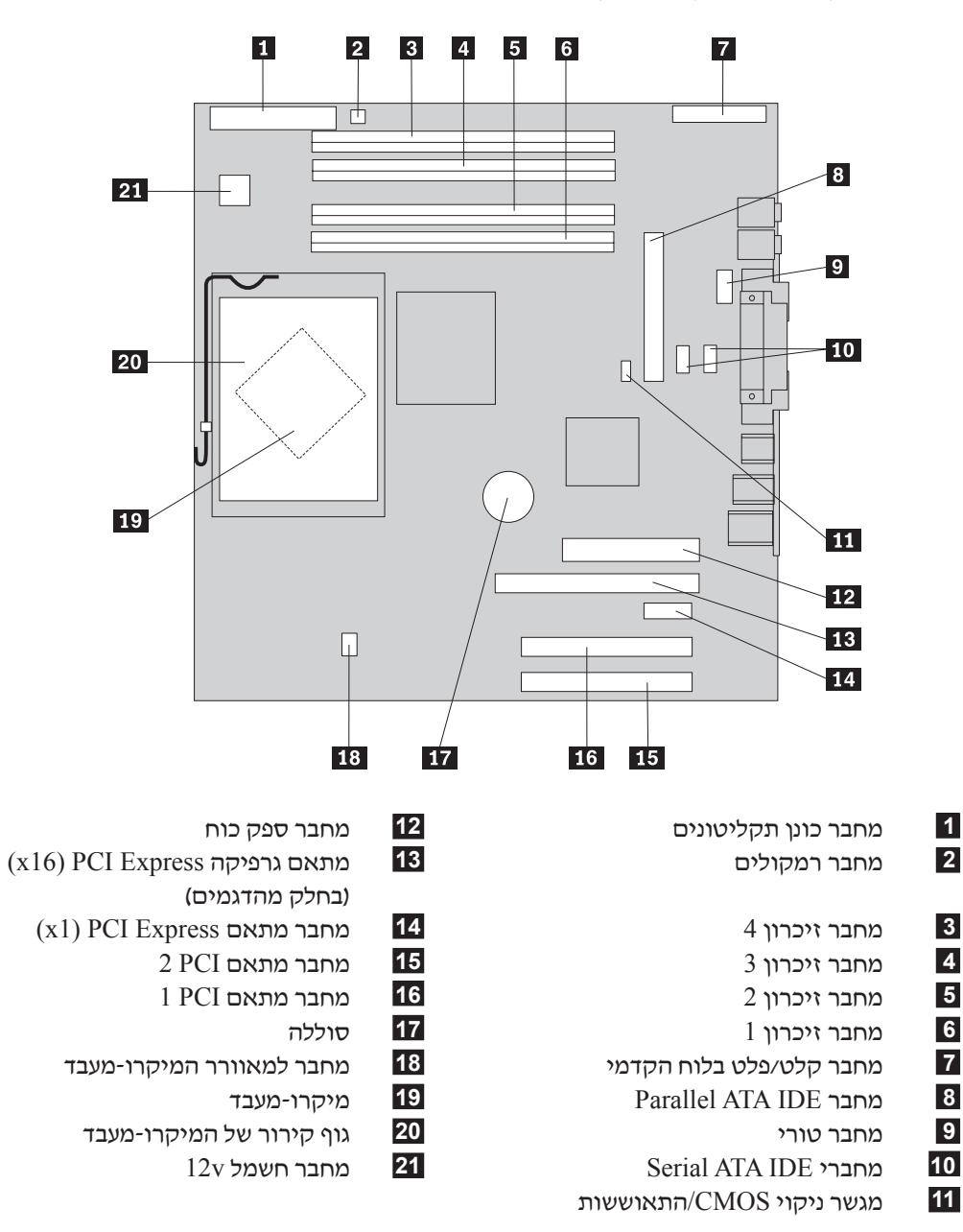

## **8782 Types, ,8783 ,8784 ,8785 8786 ו8788-**

האיור שלהלן מציג את מיקומי החלקים על גבי לוח המערכת.

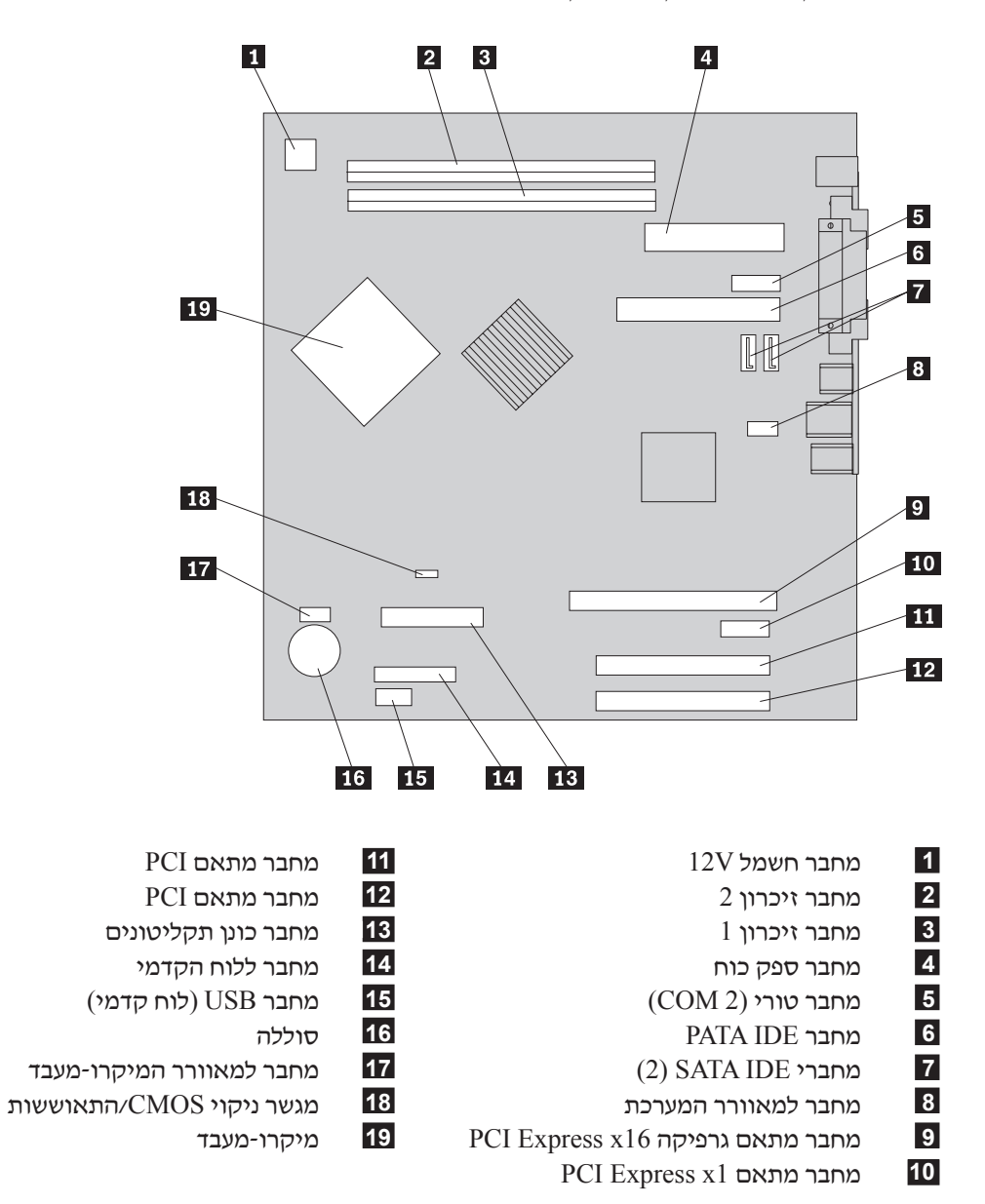

## **התקנת זיכרון**

המחשב שברשותכם כולל ארבעה מחברים להתקנת מודולי זיכרון כפולים מוטבעים (DIMMs(.

כאשר מתקינים מודולי זיכרון מסוג 2DDR, יש לנהוג לפי הכללים שלהלן:

- השתמשו בזיכרון SDRAM 2DDR בעל 240 פינים ו1.8- V.
- השתמשו בכל שילוב של מודולי זיכרון בגודל MB ,256 MB ,512 GB ,1.0 או GB 2.0 שמספקים זיכרון מערכת עד GB .4.0

כדי להתקין מודול זיכרון:

- .1 הסירו את הכיסוי. ראו "הסרת הכיסוי", בעמוד .11
- .2 אתרו את מחברי הזיכרון. ראו "זיהוי חלקים על גבי לוח המערכת", בעמוד .14
	- .3 פתחו את תפסי הייצוב.

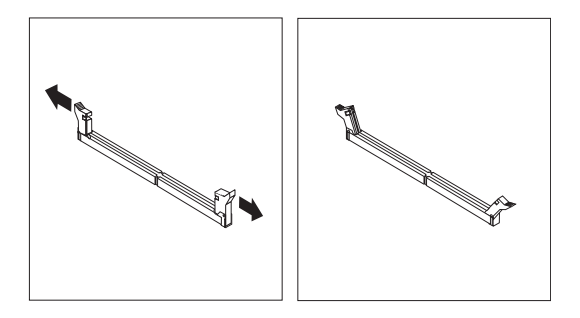

.4 ודאו שהחריץ **1** במודול הזיכרון מתיישר כראוי עם מפתח המחבר **2** בלוח המערכת. דחפו את מודול הזיכרון הישר לתוך המחבר עד שתפסי הייצוב ייסגרו.

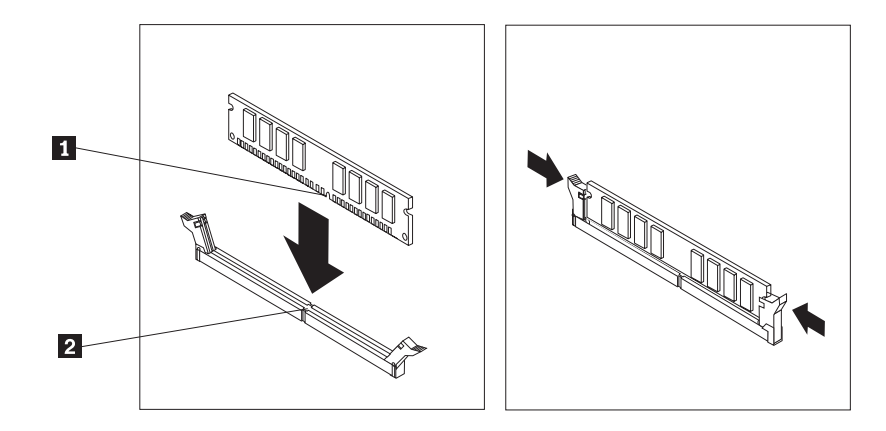

**השלב הבא:** 

- כדי להשתמש בתוספת נוספת, עברו אל החלק המתאים.
- כדי להשלים את ההתקנה, עברו אל "השבת הכיסוי למקומו וחיבור הכבלים", בעמוד .28

## **התקנת מתאמים**

חלק זה מספק מידע והוראות להתקנה והסרה של מתאמים. למחשב יש שני חריצי הרחבה עבור מתאמי PCI,  $($ 16) PCI Express אחד עבור מתאם (x16) אחד עבור מתאם Express ואחד עבור מתא

כדי להתקין מתאם:

- .1 הסירו את הכיסוי. ראו "הסרת הכיסוי", בעמוד .10
	- .2 דחפו ופתחו את תפס המתאם
- .3 הסירו את כיסוי המחבר עבור מחבר ההרחבה המתאים.

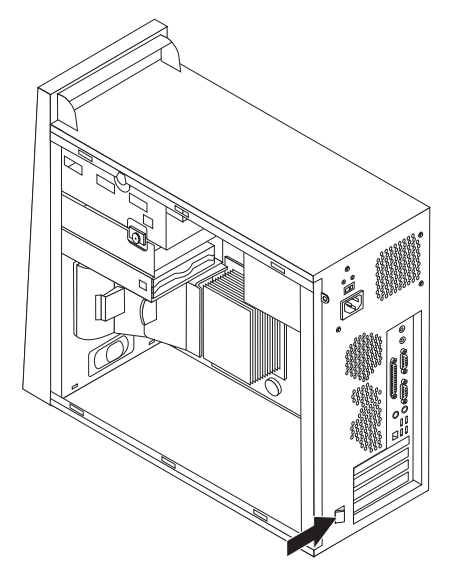

- .4 הוציאו את המתאם מהאריזה האנטי-סטטית שלו.
- .5 התקינו את המתאם במחבר המתאים בלוח המערכת.
	- .6 סגרו את תפס המתאם.

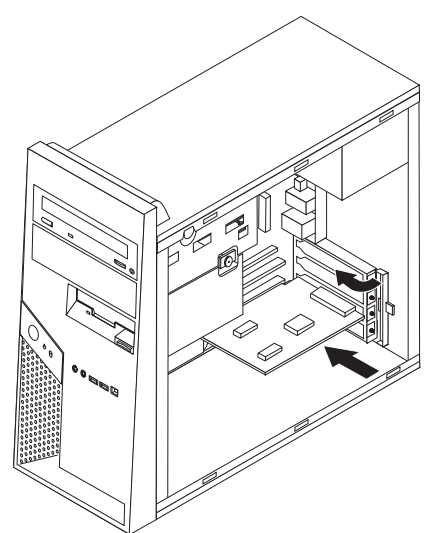

**השלב הבא:** 

- כדי להשתמש בתוספת נוספת, עברו אל החלק המתאים.
- כדי להשלים את ההתקנה, עברו אל " השבת הכיסוי למקומו וחיבור הכבלים", בעמוד .28

## **התקנת כוננים פנימיים**

חלק זה מספק מידע והוראות להתקנה והסרה של כוננים פנימיים.

כוננים פנימיים הם התקנים שהמחשב משתמש בהם לצורך קריאה ואחסון של נתונים. תוכלו להוסיף כוננים למחשב כדי להגדיל את קיבולת האחסון וכדי לאפשר למחשב לקרוא סוגי מדיה נוספים. כמה מהכוננים השונים הזמינים עבור המחשב שברשותכם הם:

- כונני דיסק קשיח מסוג ATA Serial
- כונני דיסק קשיח מסוג ATA Parallel
- כוננים אופטיים, כגון כונני תקליטורים וכונני DVD
	- כונני מדיה נשלפים

**הערה:** כוננים שונים אלה נקראים גם כונני בקרת כונן משולבת (IDE(.

כוננים פנימיים מותקנים בתוך מפרצים. בחוברת זו, נתייחס למפרצים בשמות מפרץ ,1 מפרץ 2 וכו'.

כאשר אתם מתקינים כונן פנימי, חשוב שתשימו לב לסוג ולגודל הכונן שניתן להתקין בכל אחד מהמפרצים. כמו כן, חשוב לחבר כראוי את כבלי הכונן הפנימי לכונן המותקן.

#### **מפרטי כוננים**

המחשב שברשותכם מגיע עם הכוננים המותקנים שלהלן:

- כונן אופטי במפרץ 1 (בחלק מהדגמים)
- כונן תקליטונים 3.5 אינץ' במפרץ 3 (בחלק מהדגמים)
	- כונן דיסק קשיח 3.5 אינץ' במפרץ 4

בכל מפרץ שלא מותקן בו כונן מותקנים מגן נגד חשמל סטטי ולוח מפרץ.

האיור שלהלן מציג את מיקומי מפרצי הכוננים.

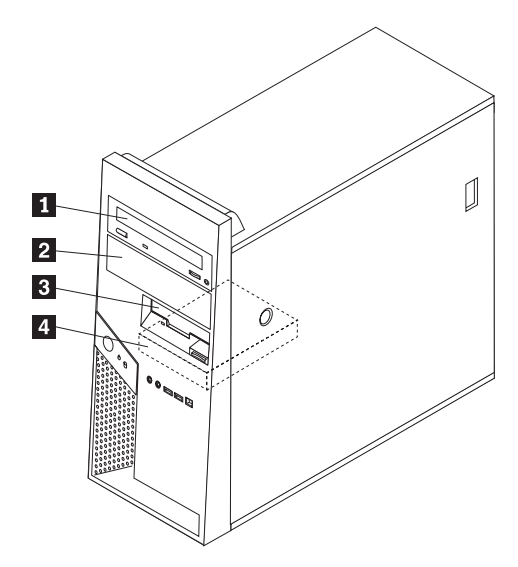

הרשימה שלהלן מתארת את הסוגים והגדלים של הכוננים שניתן להתקין בכל אחד מהמפרצים:

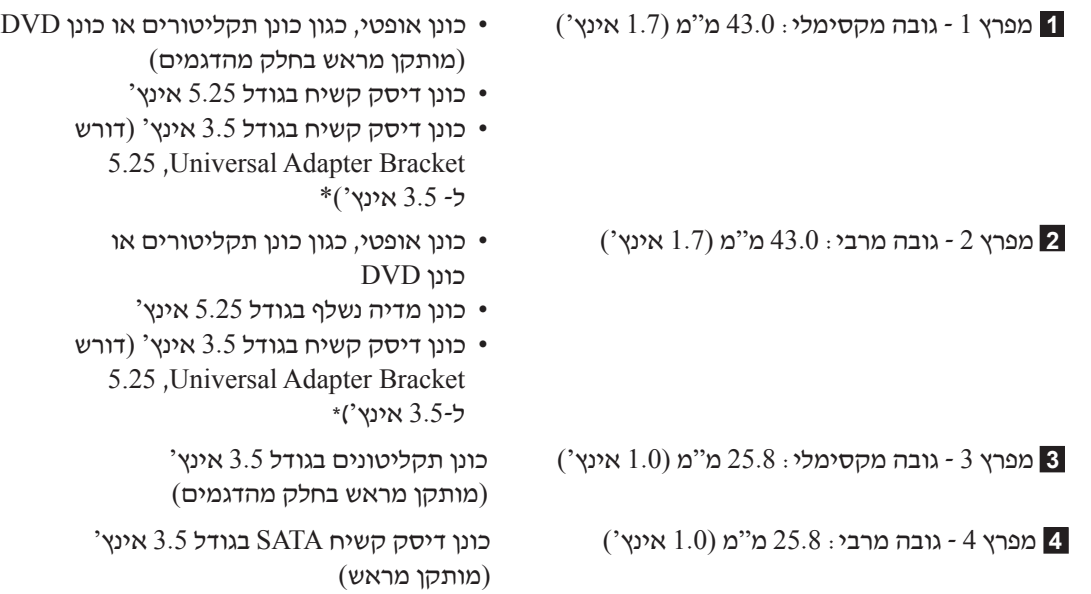

\* באפשרותכם להשיג Bracket Adapter Universal, 5.25 ל3.5- אינץ', מחנות מחשבים מקומית, או ביצירת קשר עם מרכז התמיכה בלקוחות.

## כדי להתקין כונן פנימי, בצעו את הצעדים שלהלן: **התקנת כונן במפרץ 1 או במפרץ<sup>2</sup>**

- .1 הסירו את הכיסוי. ראו "הסרת הכיסוי", בעמוד .11
- .2 הסירו את הלוח הקדמי באמצעות לחיצה כלפי מטה על לשוניות הפלסטיק **1** ומשיכת הלוח, כמוצג.

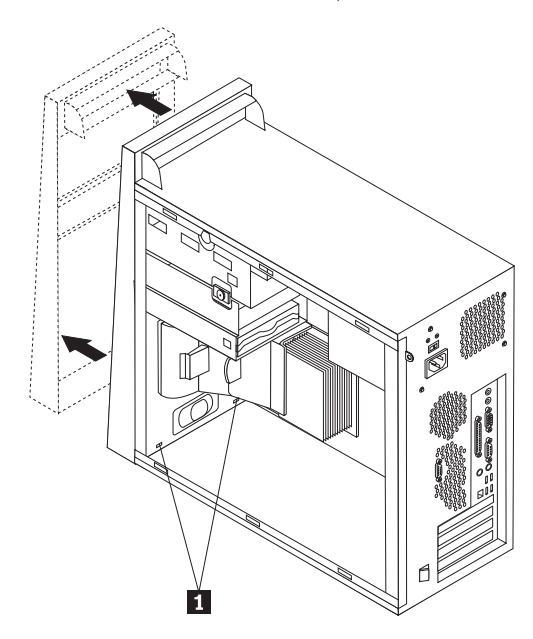

.3 הסירו את מגן המתכת ממפרץ הכונן באמצעות החדרת מברג בעל ראש שטוח לאחד החריצים, ומשיכת המגן בעדינות עד שישתחרר.

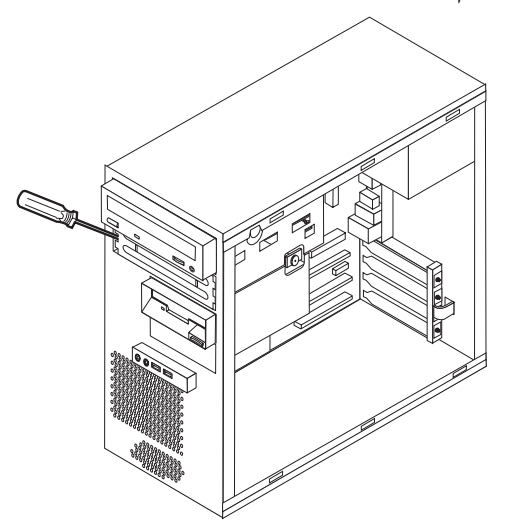

.4 הסירו את לוחית הפלסטיק בלוח הקדמי עבור מפרץ 2 באמצעות לחיצה על לשוניות הפלסטיק המחזיקות את הלוחית בתוך הלוח הקדמי.

.5 אם אתם מתקינים כונן שאינו דיסק קשיח מסוג ATA Serial, ודאו שהכונן שאתם מתקינים מוגדר כראוי כהתקן ראשי או משני.

**הערה:** אין צורך להגדיר כונן דיסק קשיח מסוג ATA Serial כהתקן ראשי (Master (או התקן משני (Slave).

- אם זהו הכונן האופטי הראשון, הגדירו אותו כהתקן ראשי.
	- אם זהו כונן נוסף, הגדירו אותו כהתקן משני.
- אם זהו כונן דיסק קשיח מסוג ATA Parallel נוסף, הגדירו אותו כהתקן משני.

עיינו בתיעוד שמצורף לכונן לקבלת מידע על מגשרים עבור התקנים ראשיים/משניים.

.6 עבור כונן אופטי בגודל 5.25 אינץ', התקינו Bracket Retainer בצד הכונן.

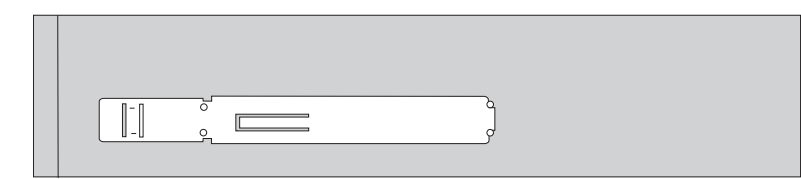

- .7 עבור כונן בגודל 3.5 אינץ', התקינו את הכונן ב-Bracket Adapter Universal, 5.25 ל3.5- אינץ'.
	- .8 הכניסו את הכונן למפרץ עד שייכנס למקומו בנקישה.

**הערה:** עבור ה-Bracket Adapter, הבריגו את הברגים המחזיקים את ה-Bracket במפרץ.

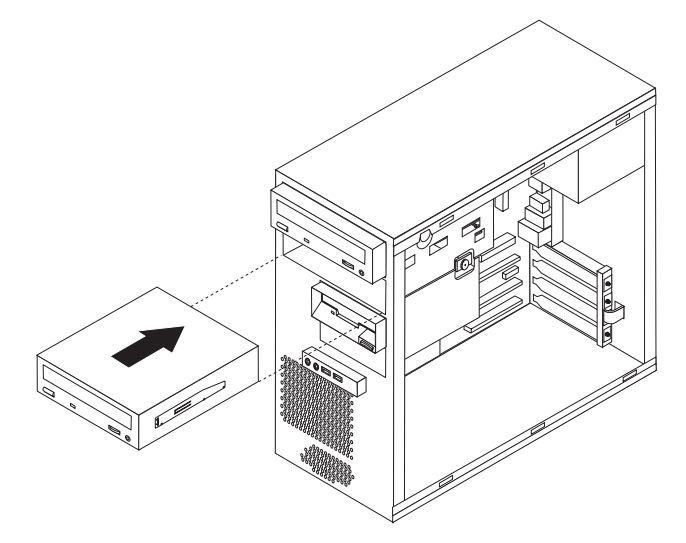

- .9 חברו את הלוח הקדמי באמצעות כיוון לשוניות הפלסטיק שבתחתית הלוח הקדמי מול החורים המתאימים במארז, ודחיפת הלוח לכיוון המארז עד שיינעל במקומו.
	- .10 המשיכו לפי "חיבור כוננים", בעמוד .22

## **חיבור כוננים**

השלבים לחיבור כונן משתנים בהתאם לסוג הכונן שאתם מחברים. השתמשו באחד מההליכים שלהלן לחיבור הכונן.

## **חיבור כונן אופטי ראשון**

- .1 עבור הכונן דרושים שני כבלים: כבל חשמל המתחבר לספק הכוח, וכבל אותות המתחבר ללוח המערכת.
	- .2 אתרו את כבל האותות בעל שלושת המחברים שהגיע עם המחשב או עם הכונן החדש.
- .3 אתרו את מחבר IDE PATA בלוח המערכת. ראו "זיהוי חלקים על גבי לוח המערכת", בעמוד .14
- .4 חברו כבל אחד של כבל האותות לכונן, ואת הקצה השני למחבר IDE PATA בלוח המערכת. כדי לצמצם את הרעש האלקטרוני, השתמשו במחברים שבקצה הכבל בלבד.
	- .5 אתרו את מחבר החשמל הנוסף, בעל ארבעת הגידים, שעליו התווית 4P וחברו אותו לכונן.

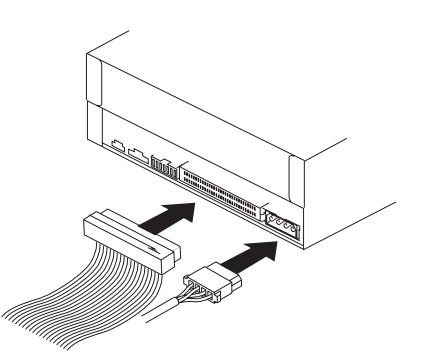

## **חיבור כונן אופטי נוסף או כונן דיסק קשיח מסוג ATA Parallel**

- .1 אתרו את המחבר הנוסף על כבל האותות בעל שלושת המחברים המחובר למחבר IDE PATA בלוח המערכת. ראו "זיהוי חלקים על גבי לוח המערכת", בעמוד .14
	- .2 חברו את המחבר הנוסף בכבל האותות לכונן החדש.
	- .3 אתרו את מחבר החשמל הנוסף בעל ארבעת הגידים וחברו אותו לכונן.

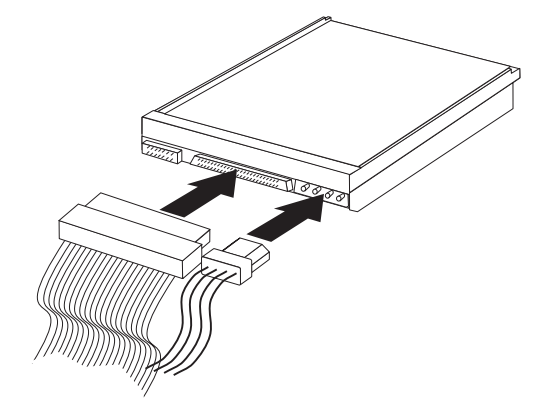

## **חיבור כונן דיסק קשיח מסוג ATA Serial**

ניתן לחבר כונן דיסק קשיח טורי לכל מחבר SATA זמין.

- .1 אתרו את כבל האותות שהגיע עם הכונן החדש.
- .2 אתרו מחבר IDE SATA זמין בלוח המערכת. ראו "זיהוי חלקים על גבי לוח המערכת", בעמוד .14
- .3 חברו קצה אחד של כבל האותות לכונן, ואת הקצה השני למחבר IDE SATA הזמין בלוח המערכת.
- .4 המחשב שברשותכם מצויד במחברי חשמל נוספים עבור כוננים נוספים. חברו מחבר חשמל לכונן.

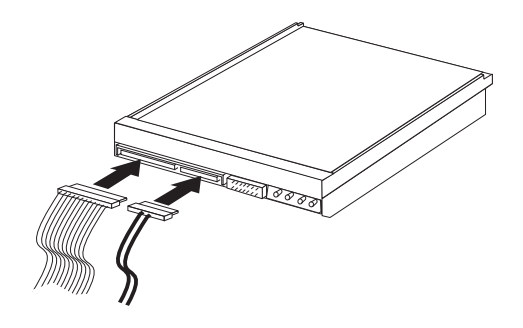

**השלב הבא:** 

- כדי להשתמש בתוספת נוספת, עברו אל החלק המתאים.
- כדי להשלים את ההתקנה, עברו אל "השבת הכיסוי למקומו וחיבור הכבלים", בעמוד .28

## **התקנת תכונות אבטחה**

כדי לסייע במניעת גניבת חומרה וגישה לא מורשה למחשב, עומדות לרשותכם מספר אפשרויות נעילה עבור אבטחה. החלקים שלהלן יסייעו לכם בזיהוי ובהתקנה של סוגי הנעילות השונות העשויות להיות זמינות עבור המחשב. בנוסף למנעולים פיזיים, ניתן למנוע שימוש לא מאושר במחשב באמצעות תוכנת נעילה אשר נועלת את המקלדת עד להקלדת סיסמה נכונה.

ודאו שכבלי אבטחה שהתקנתם לא מפריעים לכבלים אחרים של המחשב.

## **זיהוי מנעולי אבטחה**

האיור שלהלן מציג את מיקומי מנעולי האבטחה בגב המחשב.

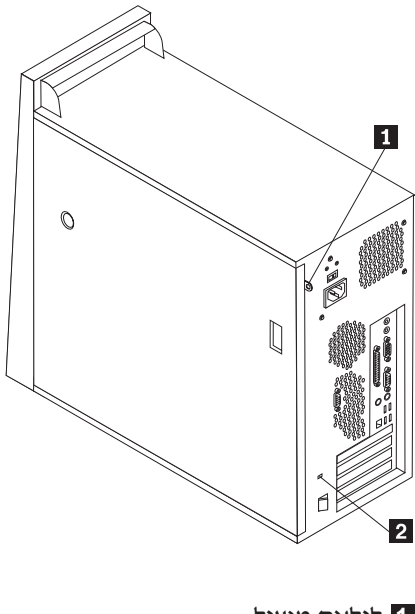

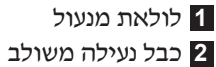

## **לולאת מנעול**

המחשב מצויד בלולאת מנעול אשר נועלת את הכיסוי אל המחשב כאשר מותקן מנעול.

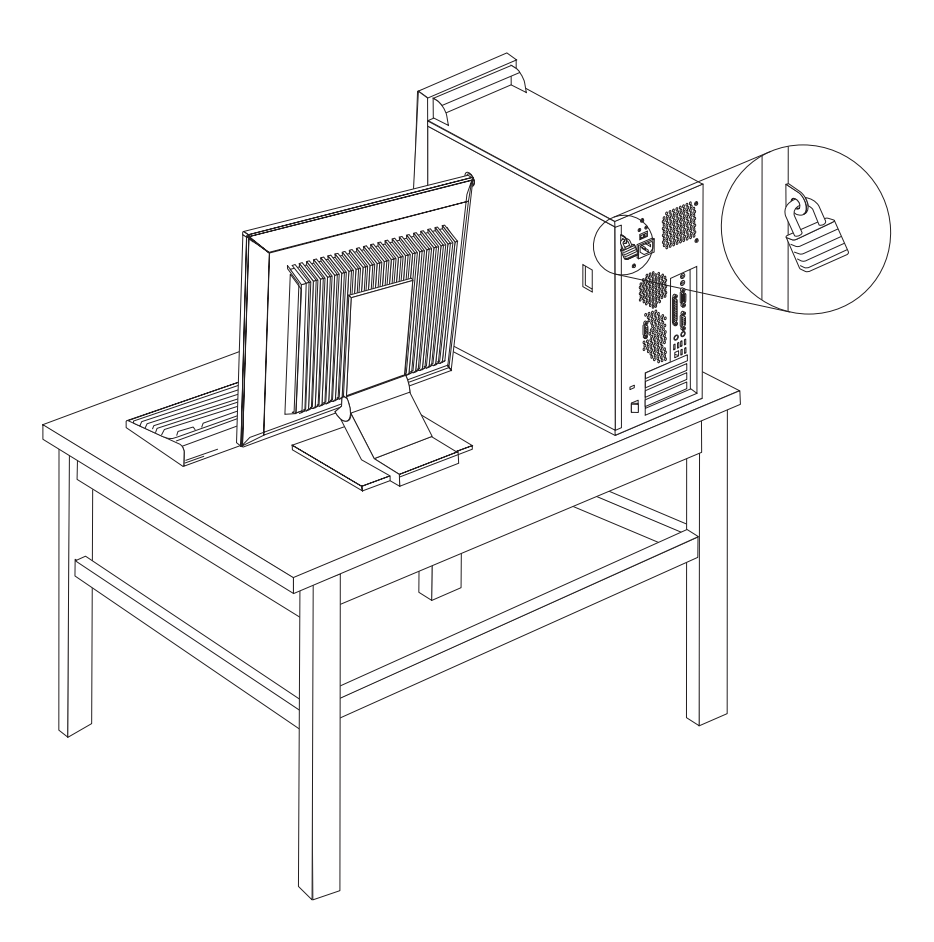

## **כבל נעילה משולב**

עם כבל נעילה משולב (הנקרא לפעמים מנעול Kensington(, אתם יכולים לחבר את המחשב לשולחן או למתקן לא קבוע אחר. מנעול הכבל מתחבר לחריץ אבטחה בגב המחשב, ומופעל באמצעות מפתח. זהו סוג המנעול המשמש במחשבים נישאים רבים. ניתן להזמין כבל אבטחה ישירות מ-Lenovo. בקרו בכתובת .**Security <- Upgrades and accessories** על ולחצו http://www.lenovo.com/think

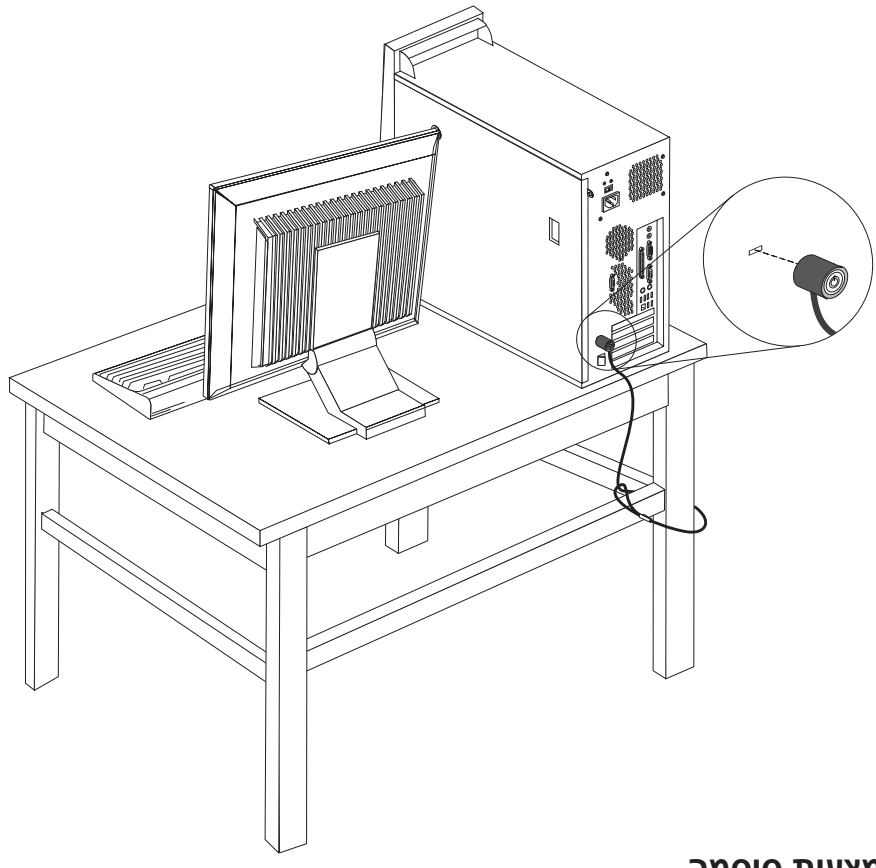

## **הגנה באמצעות סיסמה**

כדי למנוע שימוש לא מורשה במחשב, תוכלו להשתמש בתוכנית השירות להגדרות כדי להגדיר סיסמה. ראו "שימוש בסיסמאות", בעמוד .29

#### **השלב הבא:**

- כדי להשתמש בתוספת נוספת, עברו אל החלק המתאים.
- כדי להשלים את ההתקנה, עברו אל "השבת הכיסוי למקומו וחיבור הכבלים", בעמוד .28

## **החלפת הסוללה**

המחשב שברשותכם מצויד בזיכרון מסוג מיוחד, אשר שומר את התאריך, השעה וההגדרות של תכונות מוכללות, כגון הקצאות של יציאות מקביליות (תצורה). הודות לסוללה מידע זה נותר פעיל גם כאשר אתם מכבים את המחשב.

באופן רגיל, לא נדרשים לסוללה טעינה או תחזוקה במהלך החיים. עם זאת, אף סוללה אינה שורדת לנצח. כשל בסוללה גורם לאבדן המידע לגבי התאריך, השעה והתצורה (לרבות הסיסמה). הודעת שגיאה תוצג כאשר תפעילו את המחשב. עיינו בסעיף "הערה בנוגע לסוללות ליתיום" בעמוד ix לקבלת מידע לגבי החלפה והשלכה של הסוללה.

כדי להחליף את הסוללה:

- .1 כבו את המחשב ואת כל ההתקנים שמחוברים אליו.
- .2 הסירו את הכיסוי. ראו "הסרת הכיסוי" בעמוד .11
- .3 אתרו את הסוללה. ראו "זיהוי חלקים על גבי לוח המערכת" בעמוד .14
- .4 אם יש צורך, הסירו מחברים המונעים גישה לסוללה. לקבלת מידע נוסף, ראו "התקנת מתאמים" בעמוד .17
	- .5 הסירו את הסוללה הישנה.

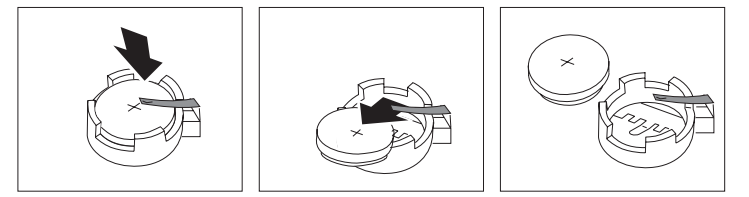

.6 התקינו את הסוללה החדשה.

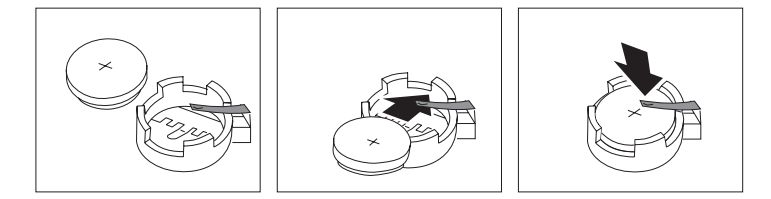

- .7 השיבו למקומם מחברים שהסרתם כדי לגשת לסוללה. לקבלת הוראות להחלפת מתאמים, ראו "התקנת מתאמים" בעמוד .17
	- .8 השיבו את הכיסוי למקומו וחברו את כבל החשמל. ראו "השבת הכיסוי למקומו וחיבור הכבלים" בעמוד .28

**הערה:** בפעם הראשונה שהמחשב מופעל לאחר החלפת הסוללה, ייתכן שתופיע הודעת שגיאה. זו תופעה רגילה שעשויה להתרחש לאחר החלפת הסוללה.

- .9 הפעילו את המחשב ואת כל ההתקנים שמחוברים אליו.
- .10 השתמשו בתוכנית השירות להגדרות כדי להגדיר את התאריך והשעה ואת הסיסמאות. ראו "שימוש בתוכנית השירות להגדרות" בעמוד .29

## **מחיקה של סיסמה שאבדה או שנשכחה (ניקוי CMOS(**

חלק זה עוסק בסיסמאות שאבדו או שנשכחו. לקבלת מידע נוסף על סיסמאות שאבדו או שנשכחו, עברו אל .העבודה בשולחן ThinkVantage Productivity Center

כדי למחוק סיסמא שנשכחה:

- .1 כבו את המחשב ואת כל ההתקנים שמחוברים אליו.
- .2 הסירו את הכיסוי. ראו "הסרת הכיסוי" בעמוד .11
- .3 אתרו את מגשר ניקוי CMOS/התאוששות בלוח המערכת. ראו "זיהוי חלקים על גבי לוח המערכת" בעמוד .14
- .4 העבירו את המגשר ממקומו הרגיל (פינים 1 ו2-) למיקום התחזוקה או הגדרת התצורה (פינים 2 ו3-).
- .5 השיבו את הכיסוי למקומו וחברו את כבל החשמל. ראו "השבת הכיסוי למקומו וחיבור הכבלים".
- .6 הפעילו מחדש את המחשב והשאירו אותו פועל למשך 10 שניות לערך. כבו את המחשב באמצעות לחיצה על מתג ההפעלה למשך 5 שניות לערך. המחשב ייכבה.
	- .7 חזרו על שלבים 2-4 שבעמוד .27
	- .8 השיבו את המגשר למקומו הרגיל (פינים 1 ו2-).
	- .9 השיבו את הכיסוי למקומו וחברו את כבל החשמל. ראו "השבת הכיסוי למקומו וחיבור הכבלים".

## **השבת הכיסוי למקומו וחיבור הכבלים**

לאחר שסיימתם את עבודתכם עם התוספות, עליכם להתקין את כל החלקים שהוסרו, להשיב את הכיסוי למקומו ולחבר מחדש את כל הכבלים, לרבות קווי הטלפון וחוטי החשמל. כמו כן, לפי התוספת שהותקנה, ייתכן שתצטרכו לאשר את המידע המעודכן בתוכנית השירות להגדרות.

כדי להשיב את הכיסוי למקומו ולחבר את הכבלים למחשב:

- .1 ודאו שכל הרכיבים הורכבו מחדש כראוי ושלא נותרו כלי עבודה או ברגים רופפים בתוך המחשב.
	- .2 הזיזו כבלים שעלולים להפריע להשבת המכסה למקומו.
	- .3 מקמו את הכיסוי על המארז כך שמכווני המסילות נוגעים במסילות, ודחפו את הכיסוי עד שייסגר במקומו.

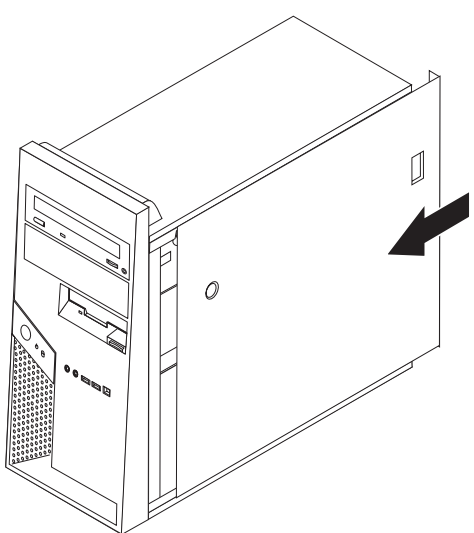

- .4 במקרה הצורך, חברו התקני נעילת כיסוי, כגון כבל נעילה או לולאת מנעול.
- .5 חברו מחדש את הכבלים החיצוניים ואת חוטי החשמל למחשב. ראו "התקנת תוספות חיצוניות" בעמוד .6
	- .6 כדי לעדכן את הגדרות התצורה, ראו פרק 2 "שימוש בתוכנית השירות להגדרות" בעמוד .29

## **פרק .2 שימוש בתוכנית השירות להגדרות**

תוכנית השירות להגדרות משמשת להצגה ולשינוי של הגדרות התצורה של המחשב, ללא תלות בסוג מערכת ההפעלה שבה אתם משתמשים. עם זאת, הגדרות מערכת ההפעלה עשויות לעקוף הגדרות דומות בתוכנית השירות להגדרות.

## **הפעלת תוכנית השירות להגדרות**

כדי להפעיל את תוכנית השירות להגדרות, בצעו את הפעולות שלהלן:

- .1 אם המחשב כבר פועל כאשר אתם מתחילים את ההליך, סגרו את מערכת ההפעלה וכבו את המחשב.
	- .2 הקישו שוב ושוב על מקש 1F במהלך הפעלת המחשב .

**הערה:** אם הוגדרה סיסמה, תפריט תוכנית השירות להגדרות לא יוצג עד שתקלידו את הסיסמה שלכם. לקבלת מידע נוסף, ראו "שימוש בסיסמאות".

ייתכן שתוכנית השירות להגדרות תופעל באופן אוטומטי כאשר POST מזהה שהוסרה חומרה או שנוספה חומרה חדשה במחשב.

## **תצוגה ושינוי של הגדרות**

תפריט תוכנית השירות להגדרות כולל פריטים שמתייחסים לנושאים של תצורת המערכת.

כאשר אתם עובדים עם תפריט תוכנית השירות להגדרות, עליכם להשתמש במקלדת. המקשים המשמשים לביצוע משימות שונות מוצגים בתחתית כל מסך.

## **שימוש בסיסמאות**

באמצעות תוכנית השירות להגדרות, תוכלו להגדיר סיסמאות כדי למנוע גישה למחשב ולנתונים שלכם מאנשים לא מורשים. סוגי הסיסמאות שלהלן זמינים:

- סיסמת משתמש
	- סיסמת מנהלן

אין צורך להגדיר אף אחת מהסיסמאות כדי להשתמש במחשב. עם זאת, במידה שהחלטתם להגדיר סיסמה, קראו את החלקים שלהלן.

## **שיקולים בבחירת סיסמאות**

אם אתם מגדירים סיסמה במחשב מבין סוגי הסיסמאות השונים, עליך לקרוא ולהבין את המידע שלהלן:

- למטרות אבטחה, מומלץ להשתמש בסיסמה חזקה שלא ניתנת לפריצה בקלות. סיסמאות חזקות בנויות בדרך כלל לפי הכללים הבאים:
	- אורכן לפחות שמונה תווים
	- מכילות לפחות תו אלפביתי אחד, תו מספרי אחד וסימן אחד
	- מכילות לפחות סימן אחד בין המיקום השני למיקום השישי
	- אינן כוללות את השם או את שם המשתמש של בעל הסיסמה
		- אינן מילה נפוצה או שם נפוץ
		- שונות באופן משמעותי מסיסמאות קודמות שלכם
- **הערה:** אם הקלדתם סיסמה שגויה, תופיע הודעת שגיאה. אם הקלדתם סיסמה שגויה שלוש פעמים ברצף, תצטרכו לכבות את המחשב ולהתחיל מחדש.

## **סיסמת משתמש**

כאשר נקבעת סיסמת משתמש, המשתמש מתבקש להקליד סיסמה חוקית בכל פעם שהמחשב מופעל. לא ניתן להשתמש במחשב עד שתוקלד סיסמה חוקית באמצעות המקלדת.

## **סיסמת מנהלן**

הגדרת סיסמת מנהלן מונעת מאנשים לא מורשים את האפשרות לשנות הגדרות תצורה. אם אתם אחראים על שמירת ההגדרות של כמה מחשבים, ייתכן שתרצו להגדיר סיסמת מנהלן.

לאחר שהגדרתם סיסמת מנהלן, בקשת סיסמה תוצג בכל פעם שתנסו לגשת לתוכנית השירות להגדרות. אם הקלדתם סיסמה שגויה, תופיע הודעת שגיאה. אם הקלדתם את הסיסמה השגויה שלוש פעמים ברצף, תצטרכו לכבות את המחשב ולהתחיל מחדש.

אם מוגדרות הן סיסמת משתמש והן סיסמת מנהלן, באפשרותכם להקליד כל אחת משתיהן. עם זאת, כדי לשנות הגדרות תצורה, עליכם להשתמש בסיסמת המנהלן.

## **הגדרה, שינוי ומחיקה של סיסמה**

כדי לקבוע, לשנות או למחוק סיסמה, בצעו את הפעולות שלהלן:

**הערה:** סיסמה יכולה להיות מורכבת מכל שילוב של עד שנים עשר תווים (Z -A, z-a ו0-9-). לקבלת מידע נוסף, ראו "שיקולים בבחירת סיסמאות", בעמוד .29

- .1 הפעילו את תוכנית השירות להגדרות (ראו "הפעלת תוכנית השירות להגדרות" בעמוד 29).
	- .2 מתפריט תוכנית השירות להגדרות, בחרו **Security**.
	- .3 בחרו באפשרות **Passwords Set**. קראו את המידע המוצג בצד ימין של המסך.

## **שימוש בפרופיל אבטחה לפי התקן**

פרופיל אבטחה לפי התקן משמש להפעלה או לביטול של גישת משתמש להתקנים שלהלן:

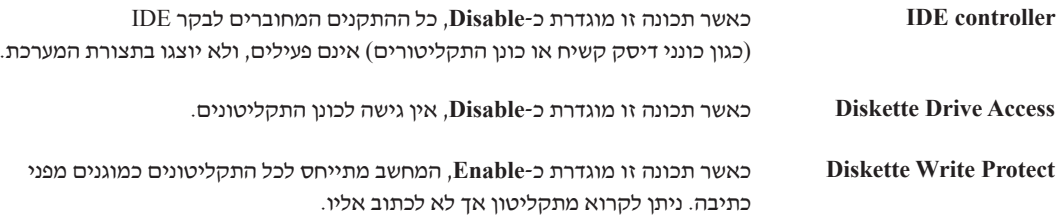

כדי להגדיר פרופיל אבטחה לפי התקן, בצעו את הפעולות שלהלן:

- .1 הפעילו את תוכנית השירות להגדרות (ראו "הפעלת תוכנית השירות להגדרות" בעמוד 29).
	- .2 מתפריט תוכנית השירות להגדרות, בחרו **Security**.
		- .**Security Profile by Device** באפשרות בחרו .3
	- .4 בחרו בהתקנים ובהגדרות הרצויות, והקישו על מקש Enter.
		- .5 הקישו על 10F כדי לצאת מתוכנית השירות להגדרות.

## **בחירת התקן אתחול**

אם המחשב אינו מתחיל לפעול (מאותחל) מהתקן, כגון כונן התקליטורים, כונן התקליטונים או דיסק קשיח, בצעו את אחד מהנהלים שלהלן כדי לבחור התקן לאתחול.

## **בחירת התקן זמני לאתחול**

השתמשו בנוהל זה כדי לאתחל מכל התקן אתחול שהוא.

**הערה:** לא כל התקליטורים, הדיסקים הקשיחים והתקליטונים הם ברי אתחול.

- .1 כבו את המחשב.
- .2 הקישו שוב ושוב על מקש 12F במהלך הפעלת המחשב. תפריט התקני האתחול יופיע.
- .3 בחרו את התקן האתחול הרצוי מתפריט התקני האתחול והקישו Enter כדי להתחיל.

**הערה:** בחירת התקן אתחול מתוך תפריט התקני האתחול אינה משנה את רצף האתחול לצמיתות.

## **שינוי רצף האתחול**

כדי להציג או לשנות את רצף האתחול הראשי או האוטומטי, בצעו את הפעולות שלהלן:

- .1 הפעילו את תוכנית השירות להגדרות (ראו "הפעלת תוכנית השירות להגדרות" בעמוד 27).
	- .2 בחרו באפשרות **Startup**.
	- .3 בחרו באפשרות **Sequence Startup**. קראו את המידע המוצג בצד ימין של המסך.
- .4 בחרו את רצף ההתקנים עבור רצף האתחול הראשי, רצף האתחול האוטומטי ורצף אתחול השגיאה.
	- .5 הקישו על 10F כדי לצאת מתוכנית השירות להגדרות.

אם שיניתם הגדרות אלה וברצונכם להחזיר את הגדרות ברירת המחדל, בחרו באפשרות **Default Load**  .Exit בתפריט **Settings**

## **יציאה מתוכנית השירות להגדרות**

כשתייסמו להציג או לשנות את ההגדרות, הקישו על מקש Esc כדי לחזור לתפריט תוכנית השירות להגדרות (ייתכן שתצטרכו להקיש על מקש Esc מספר פעמים). אם ברצונכם לשמור את ההגדרות החדשות, בחרו באפשרות **Settings Save** לפני שתצאו. אחרת, השינויים שביצעתם לא יישמרו.

## **הגדרות מתקדמות**

בחלק מדגמי המחשבים, תפריט ההגדרות המתקדמות כולל הגדרה להפעלה/ביטול של HyperThreading. הגדרה זו פועלת רק עם מערכות התומכות ב-HyperThreading, כגון XP Windows Microsoft. ברירת המחדל עבור HyperThreading היא "מופעל". עם זאת, אם תבחרו באפשרות Defaults Set ואתם משתמשים במערכת הפעלה שאינה XP Windows, ביצועי המחשב עשויים להיפגע. לפיכך, עליכם להגדיר תמיד את HyperThreading כ"מבוטל", אלא אם אתם בטוחים שמערכת ההפעלה שלכם תומכת ב- .HyperThreading

## **נספח א. עדכון תוכניות מערכת**

נספח זה כולל מידע על עדכון תוכניות מערכת ועל התאוששות מעדכון BIOS/POST כושל.

## **תוכניות מערכת**

תוכניות מערכת הן השכבה הבסיסית ביותר של תוכנות המוכללת במחשב. הן כוללות את בדיקת האתחול העצמית (POST), את קוד מערכת הקלט/פלט הבסיסית (BIOS) ואת תוכנית השירות להגדרות. POST היא מערכת של מבחנים והליכים המתבצעת בכל פעם שאתם מפעילים את המחשב. BIOS היא שכבה של תוכנה, אשר מתרגמת הוראות משכבות אחרות של תוכנה לאותות חשמליים שחומרת המחשב יכולה להבין. תוכלו להשתמש בתוכנית השירות להגדרות כדי לראות ולשנות את הגדרת התצורה ולהגדיר את המחשב שלכם.

תוכלו לעדכן בקלות את POST, BIOS, ואת תוכנית השירות להתקנות CMOS באמצעות הפעלת המחשב עם תקליטון לעדכון flash או באמצעות הרצת תוכנית עדכון מיוחדת מתוך מערכת ההפעלה.

Lenovo עשויה לבצע שינויים ולהכניס שיפורים בתוכניות המערכת. עדכונים שפורסמו זמינים להורדה כקבצים באינטרנט (ראו *המדריך המהיר*). הוראות בנוגע לשימוש בעדכוני תוכניות המערכת זמינות בקובץ txt. הכלול עם קובצי העדכון. במרבית הדגמים, תוכלו להוריד תוכנית עדכון כדי ליצור תקליטון עדכון (flash (עבור תוכניות מערכת או תוכנית עדכון שניתן להריץ ממערכת ההפעלה.

## **עדכון (ביצוע flash (של BIOS מתקליטון או מתקליטור**

כדי לעדכן את ה-BIOS) לבצע flash (מתקליטון או מתקליטור, בצעו את הפעולות הבאות:

.1 הכניסו תקליטון או תקליטור עדכון (flash (עבור תוכניות מערכת לכונן התקליטונים או לכונן אופטי. עדכונים עבור תוכניות מערכת זמינים באינטרנט, בכתובת .http://www.lenovo.com/think/support

**הערה:** על המחשב להיות מופעל על-מנת שתוכלו להכניס תקליטור לכונן אופטי.

- .2 הפעילו את המחשב. אם המחשב כבר פועל, יש לכבות אותו ולהפעיל אותו שוב. העדכון מתחיל.
- .3 כאשר תתבקשו לבחור שפה, הקישו על המספר במקלדת התואם לשפה הרצויה והקישו Enter.
	- .4 כאשר תתבקשו לשנות את המספר הסידורי, הקישו Y.
	- .5 הקלידו את המספר הסידורי של המחשב בשבעה תווים, והקישו Enter.
		- .6 כאשר תתבקשו לשנות את סוג/דגם המכונה, הקישו Y.
		- .7 הקלידו את שבעת התווים של סוג/דגם המכונה, והקישו Enter.
			- .8 פעלו בהתאם להוראות שעל המסך להשלמת העדכון.

## **עדכון (ביצוע flash (של BIOS ממערכת ההפעלה**

- **הערה:** בשל שיפורים קבועים הנעשים באתר האינטרנט של Lenovo, תוכנם של דפי אינטרנט (לרבות הקישורים המוזכרים בהליך שלהלן) כפוף לשינוי.
	- .Enter והקישו ,הכתובת בשורת http://www.lenovo.com/think/support הקלידו ,בדפדפן .1
		- .2 אתרו את הקבצים הניתנים להורדה עבור סוג המחשב שברשותכם, לפי ההליך שלהלן:
			- א. בשדה path Quick Use, הקלידו את סוג המכונה ולחצו על **Go**.
				- ב. תחת product by Browse חצו על **Continue**.
			- .**Downloads and Drivers** על לחצו ,Important information תחת .ג
				- ד. תחת הקטגוריה BIOS, לחצו על **update BIOS Flash**.
- ה. לחצו על הקובץ txt. המכיל את הוראות ההתקנה עבור עדכון flash של BIOS) גרסת ביצוע Flash ממערכת ההפעלה).
- .3 הדפיסו הוראות אלה. הדבר חשוב מכיוון שההוראות אינן מופיעות על המסך לאחר התחלת ההורדה.
- .4 בדפדפן, לחצו על **Back**) חזרה) כדי לחזור אל רשימת הקבצים. עקבו בזהירות אחר ההוראות המודפסות כדי להוריד, לחלץ ולהתקין את העדכון.

## **התאוששות מעדכון BIOS/POST כושל**

אם חלה הפרעה בזרם החשמל למחשב בעת עדכון POST/BIOS (עדכון flash), ייתכן שהמחשב לא יופעל מחדש כהלכה. במקרה כזה, בצעו את ההליך שלהלן (הידוע גם בשם התאוששות בלוק אתחול):

- .1 כבו את המחשב ואת כל ההתקנים המחוברים אליו, כגון מדפסות, מוניטורים וכוננים חיצוניים.
- .2 נתקו את כל כבלי החשמל משקעי החשמל והסירו את המכסה. ראו "הסרת הכיסוי" בעמוד .11
- .3 אתרו את המגשר ניקוי CMOS/התאוששות בלוח המערכת. ראו "זיהוי חלקים על גבי לוח המערכת" בעמוד .14
- .4 אם יש צורך, ראו "התקנת מתאמים" לקבלת מידע על הסרת מתאמים החוסמים גישה למגשר ניקוי CMOS/התאוששות.
	- .5 העבירו את המגשר ממיקומו הרגיל (פינים 1 ו2-) אל פינים 2 ו.3-
	- .6 השיבו את הכיסוי למקומו. ראו "השבת הכיסוי למקומו וחיבור הכבלים" בעמוד .28
		- .7 חברו מחדש את כבלי החשמל של המחשב והמוניטור לשקעי חשמל.
	- .8 הכניסו את תקליטון העדכון (flash (של BIOS/POST לכונן התקליטונים A, והפעילו את המחשב והמוניטור.
- .9 לאחר סיום תהליך העדכון, סדרת הצפצופים תיפסק, והמערכת תיכבה באופן אוטומטי. הוציאו את התקליטון מכונן התקליטונים, וכבו את המחשב והמוניטור.
	- .10 חזרו על השלבים 2 עד .4
	- .11 החזירו את המגשר ניקוי CMOS/התאוששות למקומו המקורי.
		- .12 החזירו למקומם מתאמים שהסרתם.
		- .13 השיבו את המכסה למקומו וחברו מחדש כבלים שניתקתם.
		- .14 הפעילו את המחשב כדי להפעיל מחדש את מערכת ההפעלה.

## **נספח ב. ניקוי העכבר**

נספח זה מספק הוראות לניקוי העכבר. ההליך ישתנה בהתאם לסוג העכבר.

## **ניקוי עכבר אופטי**

אם אתם נתקלים בבעיות בשימוש בעכבר אופטי, בדקו את הנקודות שלהלן:

- .1 הפכו את העכבר ובחנו בזהירות את אזור העדשה.
- א. אם יש כתם על העדשה, נקו את האזור בעדינות באמצעות מקל לניקוי אוזניים פשוט.
- ב. אם קיימת פסולת כלשהי על גבי העדשה, נשוף על האזור בעדינות כדי לסלק את הפסולת.
- .2 בדקו את המשטח שעליו אתם ממשתמשים בעכבר. אם מתחת לעכבר מונחת תמונה או דוגמה מורכבת, מעבד האותות הדיגיטלי (DSP (יתקשה להבחין בשינויים במיקום העכבר.

## **ניקוי עכבר כדורי**

אם המצביע שעל המסך לא זז באופן חלק עם העכבר, ייתכן שעליכם לנקות את העכבר.

**הערה:** העכבר שבאיור עשוי להיות שונה מעט מהעכבר שברשותכם.

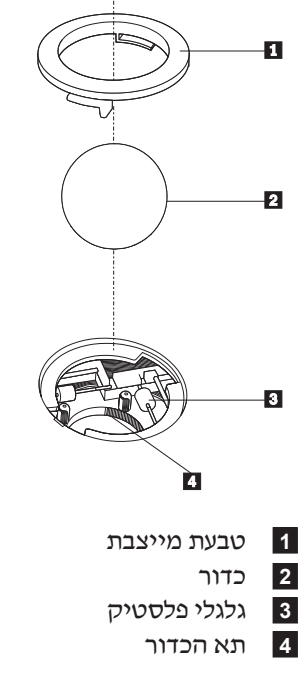

כדי לנקות עכבר כדורי:

- .1 כבו את המחשב.
- .2 הפכו את העכבר, כך שהחלק העליון יהיה למטה, ובחנו בזהירות את החלק התחתון. סובבו את הטבעת המייצבת **1** למצב שחרור נעילה כדי להוציא את הכדור.
- .3 הניחו את ידכם על הטבעת המייצבת ועל הכדור **2** , והפכו את העכבר, כך שהחלק העליון יהיה למעלה והטבעת המייצבת והכדור ייפלו היישר לתוך כף ידכם הפתוחה.
	- .4 שטפו את הכדור במי סבון חמים וייבשו אותו באמצעות מטלית נקייה. נשפו בעדינות אוויר לתוך תא הכדור **4** כדי לסלק אבק ומוך.
- .5 חפשו הצטברויות של אבק על גלגלי הפלסטיק **3** שבתוך תא הכדור. הצטברות כזו מופיעה בדרך כלל בצורת פס שעובר לאורך מרכז הגלגלים.
- .6 אם הגלגלים מלוכלכים, נקו אותם באמצעות קיסם אוזניים טבול בכוהל איזופרופילי (לשפשוף). גלגלו את הגלגלים באמצעות האצבע והמשיכו לנקות אותם עד שכל הלכלוך יוסר. ודאו שהגלגלים עדיין ממוקמים במרכז התעלות שלהם בתום הניקוי.
	- .7 הסירו מן הגלגלים סיבי צמר גפן שייתכן ונותרו עליהם.
		- .8 השיבו את הכדור והטבעת המייצבת למקומם.
			- .9 הפעילו מחדש את המחשב.

## **נספח ג. פקודות מודם ידניות**

החלק שלהלן כולל רשימת פקודות עבור תכנות ידני של המודם.

המודם מקבל פקודות כאשר הוא נמצא במצב פקודה (Mode Command(. המודם נמצא במצב פקודה באופן אוטומטי עד לחיוג מספר ויצירת חיבור. הפקודות יכולות להישלח למודם ממחשב שפועלת בו תוכנת תקשורת או מהתקני מסוף אחרים.

כל הפקודות שנשלחות למודם חייבות להתחיל באותיות **AT** ולהסתיים בהקשה על מקש **ENTER**. ניתן להקליד את הפקודות באותיות רישיות או באותיות קטנות, אך אין לערבב ביניהן. כדי ששורת הפקודה תהיה נוחה יותר לקריאה, ניתן להוסיף רווחים בין הפקודות. אם השמטתם פרמטר מפקודה עבורה נדרש פרמטר, הדבר דומה להגדרת פרמטר .**0**

דוגמה:

## **ATH [ENTER]**

## **פקודות AT בסיסיות**

בפירוט להלן, כל הגדרות ברירת המחדל מצוינות באמצעות **תמליל מודגש**.

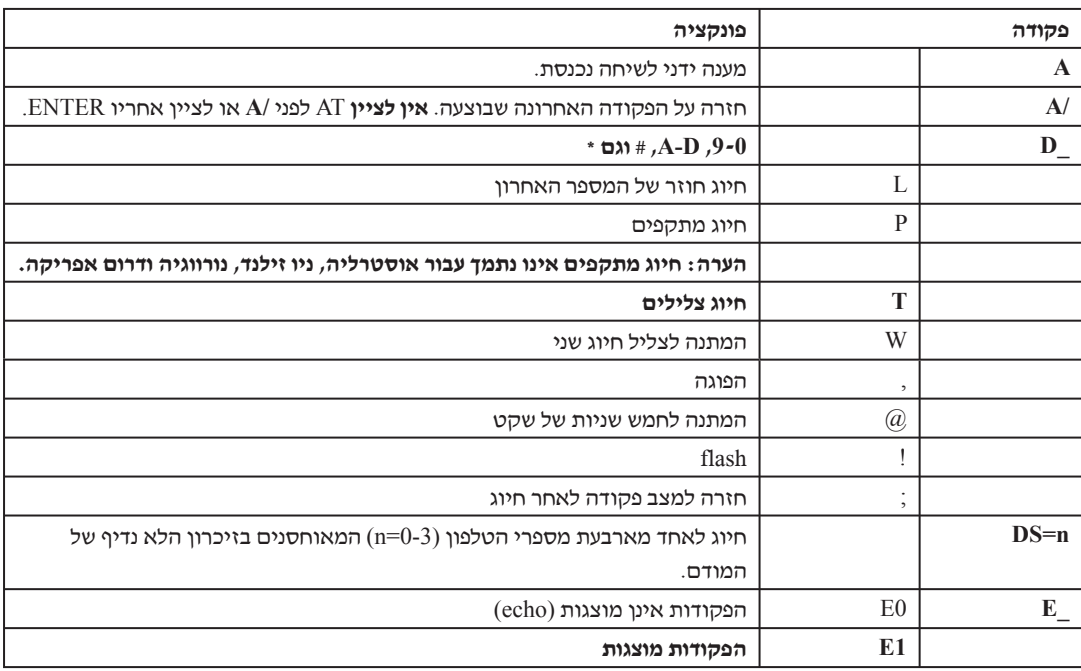

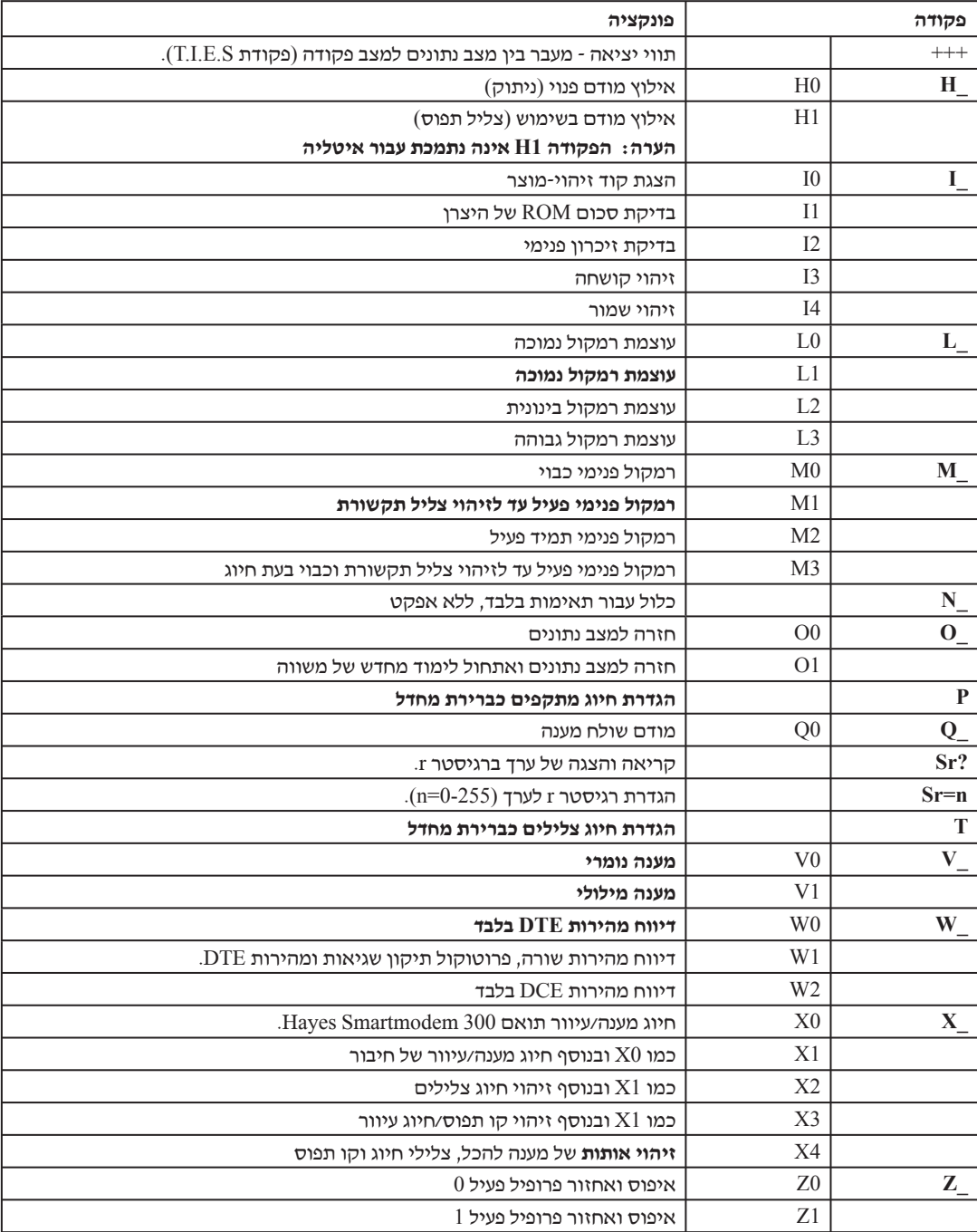

## **פקודות AT מורחבות**

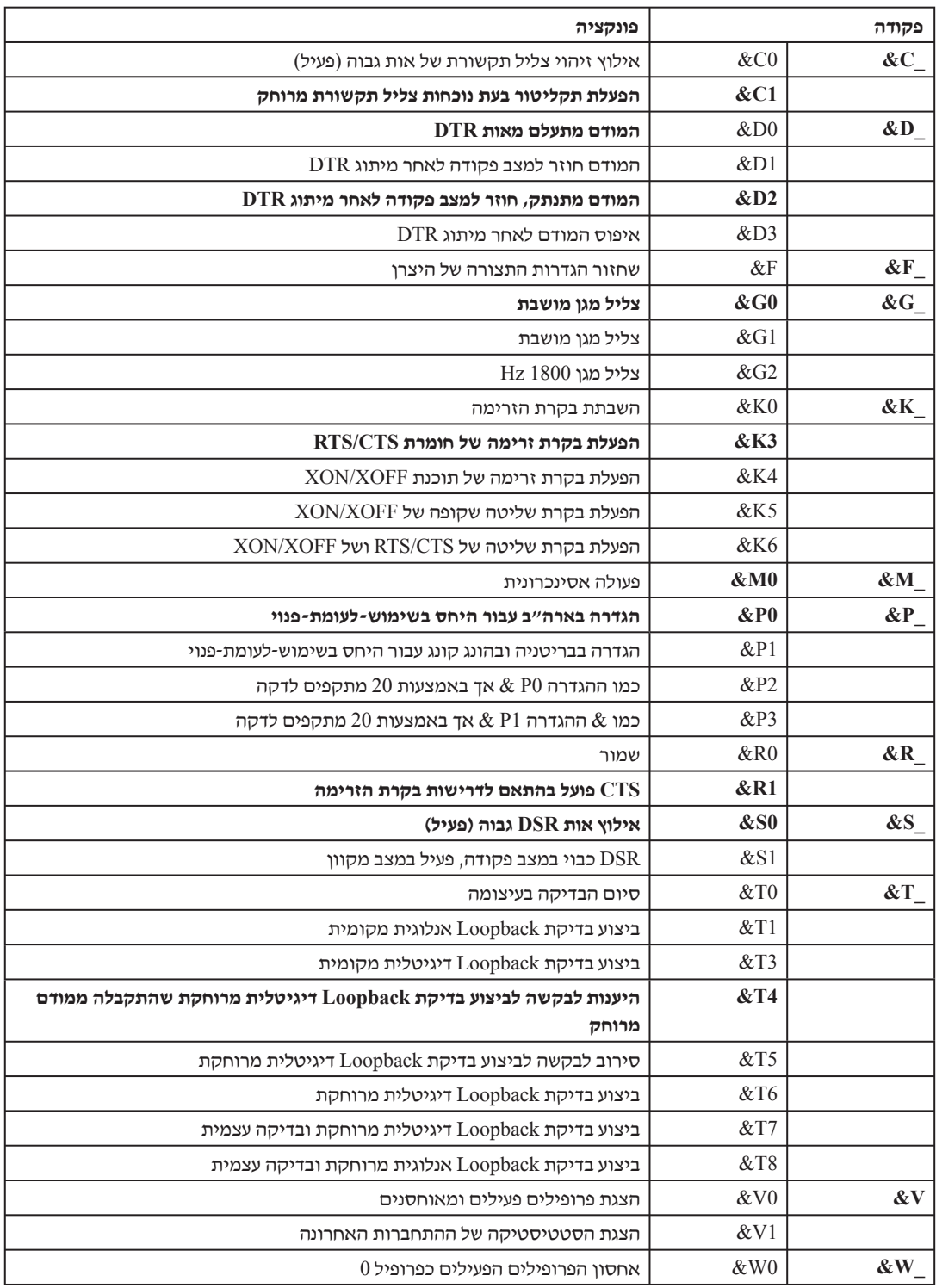

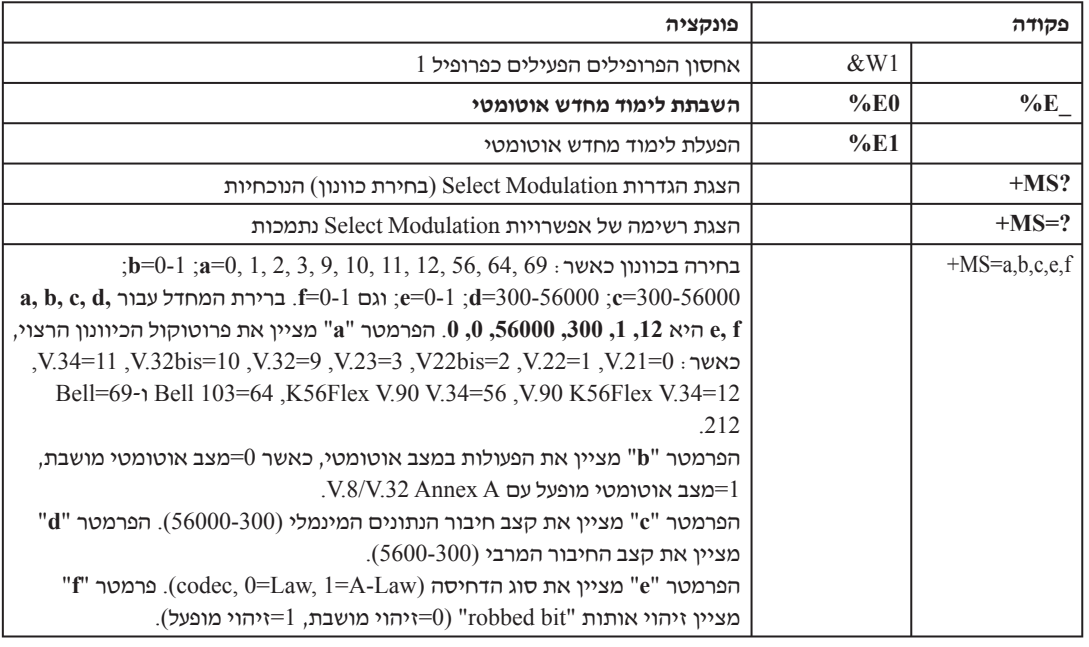

## **MNP/V.42/V.42bis/V.44 פקודות**

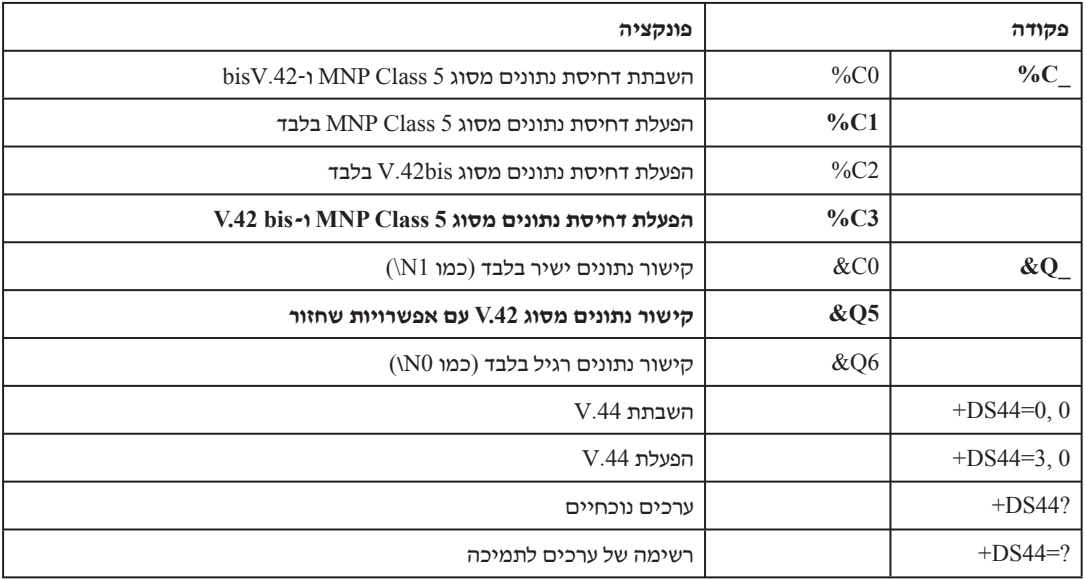

## **פקודות עבור פקס מסוג 1 Class**

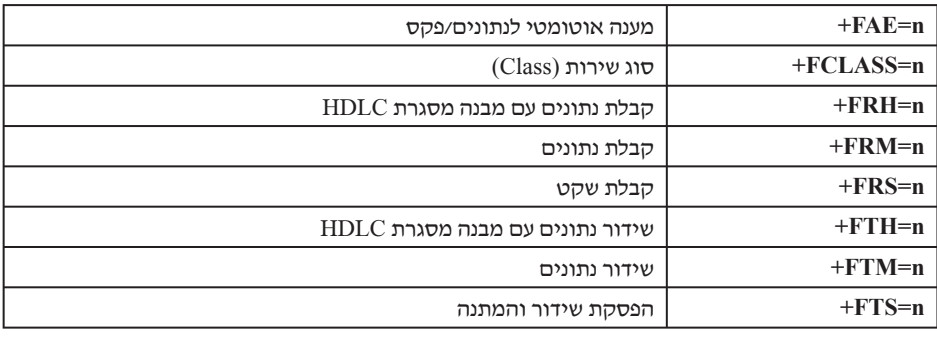

## **פקודות עבור פקס מסוג 2 Class**

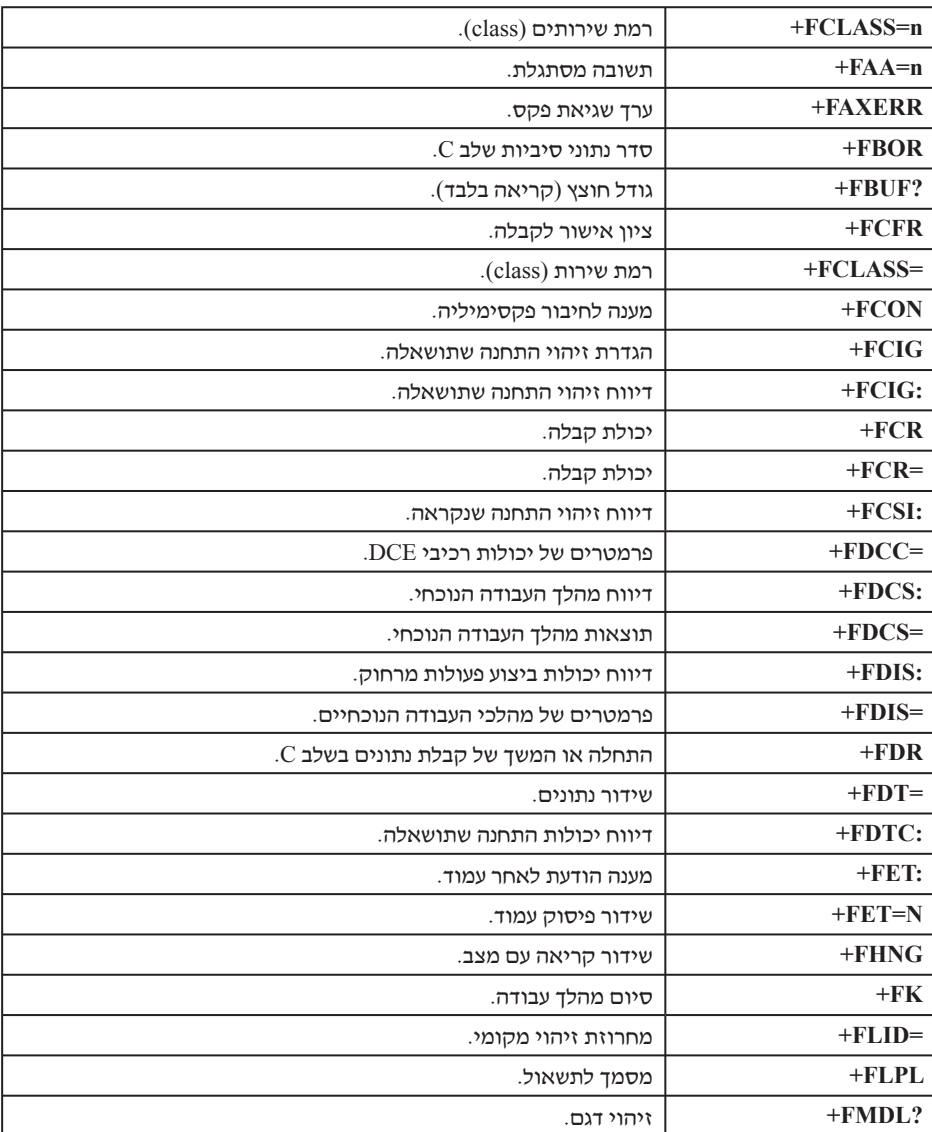

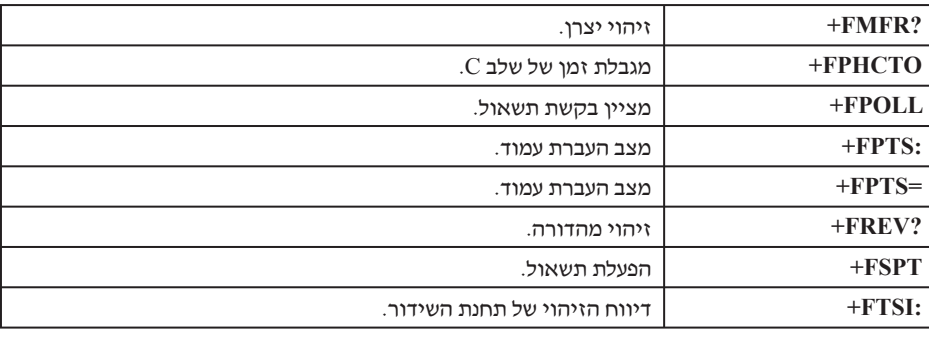

## **פקודות קוליות**

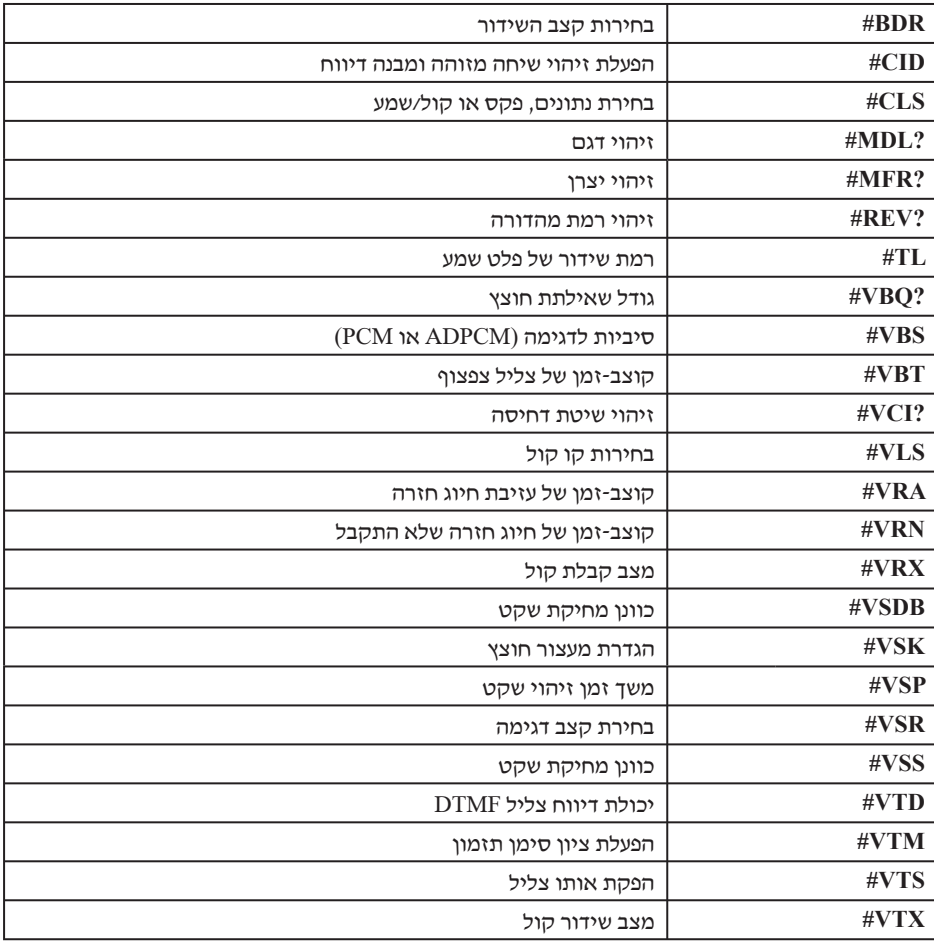

#### **לתשומת לב המשתמשים בשוויץ:**

אם בקו הטלפון של Swisscom האפשרות Taxsignal אינה מבוטלת, ייתכן שתפקוד המודם יהיה לקוי. ייתכן שניתן יהיה להתגבר על הליקוי באמצעות שימוש במסנן עם המפרטים שלהלן:

> Telekom PTT SCR-BE Taximpulssperrfilter-12kHz PTT Art. 444.112.7 Bakom 93.0291.Z.N

## **נספח ד. הודעות**

ייתכן ש-Lenovo אינה משווקת את המוצרים, השירותים, או המאפיינים המוזכרים במסמך זה בכל המדינות. היוועצו בנציג Lenovo המקומי בנוגע למידע אודות המוצרים והשירותים הזמינים באזורכם. כל הפניה אל מוצר, תוכנית או שירות של Lenovo, אינה מרמזת או מהווה הצהרה שיש לעשות שימוש במוצר, תוכנית, או שירות של Lenovo אלו בלבד. ניתן להשתמש לחלופין בכל מוצר, תוכנית, או שירות בעלי פונקציונליות שוות ערך ושאינם מפרים את זכות הקניין הרוחני של Lenovo. עם זאת, הערכה ואימות של תפקוד כל מוצר, תוכנית, או שירות שאינם של Lenovo היא באחריותו של המשתמש.

ברשות Lenovo עשויים להיות פטנטים או יישומי פטנטים צפויים, המכסים נושאים המוזכרים במסמך זה. קבלת מסמך זה אינה מקנה רישיון לפטנטים אלו. באפשרותכם לשלוח שאילתות בנוגע לרישיונות, בכתב, לכתובת:

> Lenovo (United States), Inc Park Offices Drive, Hwy. 54 500 Research Triangle Park, NC 27709 U.S.A. Attention: Lenovo Director of Licensing

**.LTD GROUP LENOVO מספקת פרסום זה "כמות שהוא" ללא אחריות כלשהי, מפורשת או מכללא, ובכלל זה, ומבלי לפגוע בכלליות האמור לעיל, אחריות מכללא בנוגע לאי-הפרה, לסחירות או להתאמה למטרה מסוימת**. תחומי שיפוט מסוימים אינם מתירים ויתור על אחריות מפורשת או אחריות מכללא בעסקאות מסוימות ולכן, ייתכן שהצהרה זו לא תחול עליכם.

מידע זה יכול לכלול אי דיוקים טכניים וטעויות טיפוגרפיות. המידע שלהלן מתעדכן מפעם לפעם. השינויים ישולבו במהדורות החדשות של פרסום זה. Lenovo עשויה להכניס שיפורים ו/או שינויים במוצרים ו/או בתוכנות המתוארים בפרסום זה בכל זמן וללא הודעה מוקדמת.

המוצרים המתוארים במסמך זה אינם מיועדים לשימוש בהחדרה או ביישומי הצלת חיים אחרים, אשר קלקול בהם עלול לגרום לפציעתם או מותם של בני אדם. המידע הכלול במסמך זה אינו משפיע על, או משנה את, מפרטי המוצר או האחריות למוצר של Lenovo. אין במסמך זה דבר שעשוי לשמש כרישיון מפורש או מכללא או כפיצוי תחת זכויות הקניין הרוחני של Lenovo או של צד שלישי. כל המידע הכלול במסמך זה נאסף בסביבות עבודה מוגדרות ומוצג באיורים. תוצאות שהתקבלו בסביבות הפעלה אחרות עשויות להיות שונות.

Lenovo עשויה להשתמש במידע שתספקו לה או להפיץ אותו בכל אופן שתמצא לנכון, מבלי שהדבר יצור מחויבות כלשהי כלפיכם.

כל אזכור בפרסום זה של אתרי אינטרנט שאינם שייכים ל-Lenovo, מסופק לצרכי נוחות בלבד, ואינו מהווה, בכל אופן שהוא, מתן אישור לאתרים אלה. החומרים באתרים אלה אינם חלק מהחומרים הדרושים למוצר זה של Lenovo, והשימוש באתרים אלה הוא באחריותכם בלבד.

כל נתוני הביצוע המוזכרים להלן נמדדו בסביבות עבודה מבוקרות. לכן, תוצאות שהתקבלו בסביבות הפעלה אחרות עשויות להיות שונות בצורה משמעותית. כמה מהמדידות התבצעו על מערכות בפיתוח, ואין ערובה לכך שהמידות שהתקבלו יהיו זהות לאלו הקיימות במערכות הזמינות באופן כללי. יתר על כן, ייתכן שחלק מהמידות התקבלו באמצעות אומדן משוער. התוצאות הממשיות עשויות להיות שונות. על המשתמשים במסמך זה לאמת את הנתונים הישימים עבור סביבות העבודה הייחודיות שלהם.

## **הודעה בנוגע לפלט טלוויזיה**

ההערה להלן ישימה לגבי דגמים שכוללים מאפיין פלט הטלוויזיה מותקן מראש.

במוצר זה נעשה שימוש בטכנולוגיה להגנה על זכויות יוצרים, המוגנת באמצעות תביעות שיטה לפטנטים מסוימים בארצות הברית וזכויות קניין רוחני אחרות של Corporation Macrovision ובעלי זכויות אחרים. על השימוש בטכנולוגיה זו, המוגנת בזכויות יוצרים, לקבל הרשאה של Corporation Macrovision, ולהיות מיועד לשימוש ביתי ולשימושים נוספים בצפייה מוגבלת בלבד, אלא אם אושר אחרת על-ידי Macrovision Corporation. הנדסה לאחור (engineering Reverse (ופירוק התוכנה למרכיבים (disassembly (אסורים.

## **סימנים מסחריים**

המונחים להלן הם סימנים מסחריים של Lenovo בארצות הברית ו/או במדינות אחרות:

 Lenovo ThinkCentre ThinkPad ThinkVantage

המונחים להלן הם סימנים מסחריים של Corporation Machines Business International בארצות הברית ו/או במדינות אחרות:

> IBM) שימוש ברישיון) Wake on LAN

Microsoft ו-Windows הם סימנים מסחריים של Microsoft Corporation בארצות הברית ו/או במדינות אחרות.

Intel, Celeron ו-Pentium הם סימנים מסחריים של Corporation Intel בארצות הברית ו/או במדינות אחרות.

. Linux הוא סימן מסחרי של Linus Torvalds בארצות הברית ו/או במדינות אחרות.

שמות חברות, מוצרים או שירותים נוספים עשויים להיות סימנים מסחריים או סימני שירות של גורמים אחרים.

### **אינדקס**

**C** CMOS, ניקוי

#### **H**

#### Hyper Threading **T**

xi ThinkVantage

## **א**

אבטחה כבל נעילה משולב לולאת מנעול תכונות ,3 אבטחת כונן דיסק קשיח איתור רכיבים

## **ב**

בחירת התקן אתחול

## **ה**

החלפת הסוללה הסרת הכיסוי השבת הכיסוי למקומו התאוששות בלוק אתחול התאוששות מעדכון BIOS/POST כושל התקנת תוספות חיצוניות מודולי זיכרון מתאמים תכונות אבטחה

## **ו**

וידאו, תת-מערכת

## **ז**

זיכרון

מודולי זיכרון כפולים מוטבעים 16 (DIMMs) מערכת

## **ח**

חיבור כוננים חשמל

תמיכה ב-Power Advanced Management תמיכה בממשק מתקדם לתצורה וחשמל (ACPI (3

## **ט**

טיפול בהתקנים רגישים לחשמל סטטי

## **כ**

כבלים, חיבור כוננים אופטיים דיסק קשיח התקנה חיבור מדיה נשלפת מפרטים מפרצים ,3 פנימיים ,2 תקליטונים כיסוי השבה הסרה

## **ל**

לוח המערכת זיהוי חלקים זיכרון ,5 מחברים מיקום לולאת מנעול

## **מ**

מחבר אודיו in Line 10 Line out מחבר אודיו מחבר אתרנט מחבר טורי מחבר למקלדת מחבר לעכבר מחבר מיקרופון מחבר מקבילי מחברי USB מחברים גב חזית מחיקת סיסמאות מיקום סוללה מנהלי התקנים מפרט פיזי משאבי מידע xi מתאמים התקנה מתאמי PCI מחברים

#### **נ**

ניקוי העכבר

## **ס**

```
סביבה, הפעלה 4
                      סיסמה
הגדרה, שינוי, מחיקה 30
            חזקה 29
           מחיקה 27
            מנהלן 30
          משתמש 30
 שאבדה או שנשכחה 27
         שיקולים 29
                   סקירה xi
```
## **פ**

פקודות מודם AT בסיסיות AT מורחבות MNP/V.42/V.42bis/V.44 פקס מסוג 1 Class פקס מסוג 2 Class קוליות פרופיל אבטחה לפי התקן

## **ק**

 $(I/O)$ קלט/פלט תכונות

#### **ר**

רכיבים איתור רמת רעש

#### **ש**

שימוש סיסמאות פרופיל אבטחה לפי התקן תוכנית השירות להגדרות שינוי ההתקנים ברצף האתחול שינוי סיסמאות שמע, תת-מערכת

## **ת**

תוכניות מערכת xi Productivity Center תוכנית תוכנית השירות להגדרות תוכנית שירות לקביעת תצורה תוספות זמינות חיצוניות פנימיות

## **ThinkCentre.**

Part Number: 41D4468

Printed in USA

(1P) P/N: 41D4468